# <span id="page-0-0"></span> **מדריך שירות 535/537/545/546 TMInspiron ™Dell**

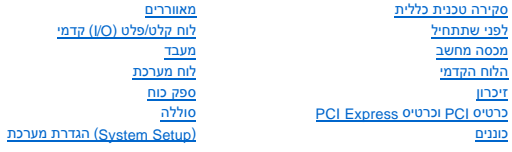

**דגמי DCME ו- DCMF**

### **הערות ,התראות זהירות ואזהרות**

**הערה :**"הערה" מציינת מידע חשוב המסייע להשתמש במחשב ביתר יעילות .

**התראה :"התראה" מציינת סכנה של נזק אפשרי לחומרה או אובדן של נתונים בעקבות אי-קיום ההוראות .**

**אזהרה :"אזהרה" מציינת אפשרות של נזק לרכוש ,פגיעה גופנית או מוות .**

אם רכשת מחשב מסדרת n ™Dell ,כל התייחסות במסמך זה למערכות ההפעלה RWindows ®Microsoft אינה רלוונטית.

# **המידע במסמך זה עשוי להשתנות ללא הודעה. .Inc Dell2009 © כל הזכויות שמורות.**

חל איסור על העתקה של חומרים אלו ,בכל דרך שהיא ,ללא קבלת רשות בכתב מאת. Inc Dell.

ס ומנים מסחריים שבשימוש בטקסט זה: Dell הלגו של Alcrosoft Corporation של Microsoft Corporation של הם סימנים מסחרים של האו השומים האוכים האוכל האוכל האוכל הארה"ב ו/או במדינות אחרות.

ייתכן שייעשה שימוש בסימנים מסחריים ובשמות מסחריים אחרים במסמך זה כדי להתייחס לישויות הטוענות לבעלות על הסימנים והשמות ,או למוצרים שלהן. .Inc Dell מוותרת על כל עניין קנייני בסימנים מסחריים ושמות מסחריים פרט לאלה שבבעלותה.

**Rev. A00 2009 פברואר**

### **לפני שתתחיל**

 **מדריך שירות 535/537/545/546 TMInspiron ™Dell** 

- [מפרט טכני](#page-1-1)
- [כלי עבודה מומלצים](#page-1-2) 
	- [כיבוי המחשב](#page-1-3)
	- [הוראות בטיחות](#page-1-4)

<span id="page-1-0"></span>פרק זה כולל הליכים להסרה ולהתקנה של הרכיבים במחשב .אלא אם כן צוין אחרת ,ההנחה היא שכל אחד מהתנאים הבאים קיימים בהליכים:

- l ביצעת את השלבים ב- [כיבוי המחשב](#page-1-3) וב- [הוראות בטיחות.](#page-1-4)
	- l קראת את מידע הבטיחות שנשלח עם המחשב*.*
- l רכיב ניתן להחלפה או- אם נרכש בנפרד- להתקנה על ידי ביצוע הליך ההסרה בסדר הפוך.

### <span id="page-1-1"></span>**מפרט טכני**

לקבלת מידע על המפרט הטכני של המחשב ,עיין ב*מדריך ההתקנה* המצורף למחשב שברשותך או עיין באתר התמיכה של Dell בכתובת **com.dell.support**.

## **כלי עבודה מומלצים**

כדי לבצע את ההליכים המתוארים במסמך זה ,ייתכן שתזדקק לכלים הבאים:

- <span id="page-1-2"></span>l מפרג פיליפס קטן
- l מברג קטן בעל ראש שטוח

#### <span id="page-1-3"></span>**כיבוי המחשב**

**התראה :כדי למנוע אובדן נתונים ,שמור וסגור את כל הקבצים הפתוחים וצא מכל התוכניות הפתוחות לפני כיבוי המחשב .**

- 1. כבה את מערכת ההפעלה .
- .<br>2. ודא שהמחשב וכל ההתקנים המחוברים כבויים. אם המחשב וההתקנים המחום אליו לא כבו באופן אוטומטי בעת לא לא לחיצה ממושכת על מתג ההפעלה במשך 4 שניות כדי לכבותם.

#### <span id="page-1-4"></span>**הוראות בטיחות**

פעל לפי הנחיות הבטיחות הבאות כדי להגן על המחשב מפני נזק אפשרי וכדי לסייע בהבטחת בטיחותך האישית.

אזהרה: לפני העבודה בחלק הפנימי של המחשב, קרא את המידע בנושא בטיחות המצורף למחשב. לעיון במילצים נוספים בנושא בטיחות, בקר בדף הבית בנושא עמידה בדרישות התקינה<br>בכתובת www.dell.com/regulatory\_compliance

**התראה :תיקונים במחשב יבוצעו על-ידי טכנאי שירות מוסמך בלבד .האחריות אינה מכסה נזק שייגרם עקב טיפול שאינו מאושר על-ידי Dell .**

התראה: בעת ניתוק כבל, יש למשוך את המחבר או את לשונית המשיכה שלו לא את הכבלים מסוימים משברים משוניות נעילה; בעת ניתוק כבל מסוג זה, לחץ על לשוניות הנעילה<br>לפני ניתוק הכבל. בעת הפררת מחברם, החזק אותם ישר כדי למנוע כיפוף שלהם

**התראה :כדי למנוע נזק למחשב ,בצע את השלבים הבאים לפני תחילת העבודה בתוך המחשב .**

- 1. ודא שמשטח העבודה שטוח ונקי כדי למנוע שריטות על כיסוי המחשב .
	- 2. כבה את המחשב (ראה [כיבוי המחשב\)](#page-1-3) .

**התראה :כדי לנתק כבל רשת ,תחילה נתק את הכבל מהמחשב ולאחר מכן נתק אותו מהתקן הרשת .**

- 3. נתק מהמחשב את כל כבלי הטלפון או הרשת .
- 4. נתק את המחשב ואת כל ההתקנים המחוברים משקעי החשמל שלהם .
- .5 לחץ לחיצה ארוכה על לחצן ההפעלה כאשר המערכת מנותקת מהחשמל, כדי להאריק את לוח המערכת.

התראה: לפני נגיעה ברכיבים בתוך המחשב, גע במשטח מתכת לא צבוע, כגון המשבע, המשע גמול המסטי. במהלך העבודה, גע מדי פעם במשטח מתכת לא צבוע כדי לפרוק כל<br>חשמל סטטי, העלול לפגוע ברכיבים פנימיים.

## **הלוח הקדמי**

 **מדריך שירות 535/537/545/546 TMInspiron ™Dell** 

 [הסרת הלוח הקדמי](#page-3-1)  [השבת הלוח הקדמי](#page-3-2) 

<span id="page-3-0"></span>אזהרה: לפני העבודה בחלק הפנימי של המחשב, קרא את המידע בנושא בטיחות המצורף למחשב. לעיון במילצים נוספים בנושא בטיחות, בקר בדף הבית בנושא עמידה בדרישות התקינה<br>בכתובת www.dell.com/regulatory\_compliance.

**אזהרה :אזהרה :כדי למנוע התחשמלות ,נתק תמיד את המחשב משקע החשמל לפני הסרת המכסה .**

**אזהרה :אזהרה :אין להפעיל את הציוד ללא הכיסויים שלו (כולל כיסויי המחשב ,הלוחות הקדמיים ,כני הרכבה ,תוספי הלוח הקדמי וכדומה) .**

### <span id="page-3-1"></span>**הסרת הלוח הקדמי**

- .1 פעל על פי ההליכים ב- <u>[לפני שתתחיל](file:///C:/data/systems/insp535mt/he/sm/before.htm#wp1142684)</u>.
- .<br>2. הסר את מכסה המחשב (ראה <u>הסרת מכסה המחשב</u>).

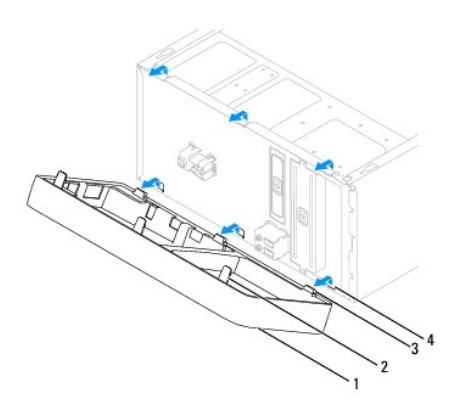

(3) לוח קדמי 2 ידיות הלוח הקדמי 3 תפסי לוח (3) 4 תחיבי ידיות (3)

- .3 אחוז והרם את תפסי כיסוי הלוח הקדמי, אחת בכל פעם, כדי לשחרר את הכיסוי מהלוח הקדמי של המחשב.
- 4. סובב את הלוח הקדמי והרחק אותו מצדו הקדמי של המחשב על מנת לשחרר את מהדקי כיסוי הלוח הקדמי מתחיב הכיסוי .

5. הנח את הלוח הקדמי בצד במקום בטוח .

# <span id="page-3-2"></span>**השבת הלוח הקדמי**

- 1. ישר את מהדקי כיסוי הלוח הקדמי והכנס אותם לתוך תחיב הכיסוי .
- 2. סובב את הלוח הקדמי לכיוון המחשב עד שידיות הלוח הקדמי נכנסות למקומן בנקישה .
	- 3. החזר את מכסה המחשב (ראה [השבת מכסה המחשב למקומו](file:///C:/data/systems/insp535mt/he/sm/cover.htm#wp1181287)) .

# **PCI Express וכרטיס PCI כרטיס מדריך שירות 535/537/545/546 TMInspiron ™Dell**

- - [הסרת תושבת החזקת הכרטיס](#page-4-1)
	- [התקנה חזרה של כן החזקת הכרטיס](#page-5-0)
	- הסרת כרטיס PCI וכרטיס [Express PCI](#page-5-1)
	- [החלפת כרטיס](#page-6-0) PCI וכרטיס Express PCI
- [קביעת תצורה של המחשב לאחר הסרה או התקנה של כרטיס](#page-7-0) Express PCI/PCI

<span id="page-4-0"></span>אזהרה: לפני העבודה בחלק הפנימי של המחשב, קרא את המידע בנושא בטיחות המצורף למחשב. לעיון במילצים נוספים בנושא בטיחות, בקר בדף הבית בנושא עמידה בדרישות התקינה<br>בכתובת www.dell.com/regulatory\_compliance

**אזהרה :אזהרה :כדי למנוע התחשמלות ,נתק תמיד את המחשב משקע החשמל לפני הסרת המכסה .**

**אזהרה :אזהרה :אין להפעיל את הציוד ללא הכיסויים שלו (כולל כיסויי המחשב ,הלוחות הקדמיים ,כני הרכבה ,תוספי הלוח הקדמי וכדומה) .**

# **הסרת תושבת החזקת הכרטיס**

- <span id="page-4-1"></span>1. פעל על פי ההליכים ב- <u>[לפני שתתחיל](file:///C:/data/systems/insp535mt/he/sm/before.htm#wp1142684)</u>.
- .<br>2. הסר את מכסה המחשב (ראה <u>הסרת מכסה המחשב</u>).
	- 3. הסר את הבורג שמחזיק את תושבת הכרטיס .
- 4. הרם את כן החזקת הכרטיס והנח אותו במקום בטוח .

#### **Inspiron™ 535/537**

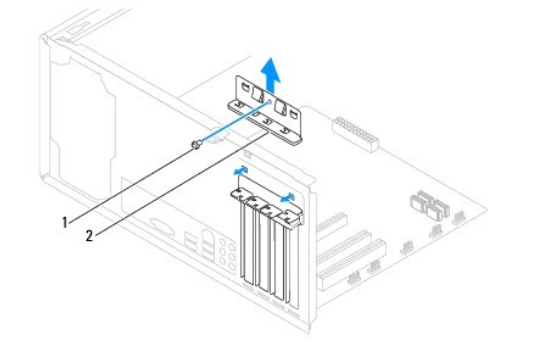

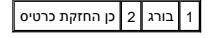

**Inspiron 545/546**

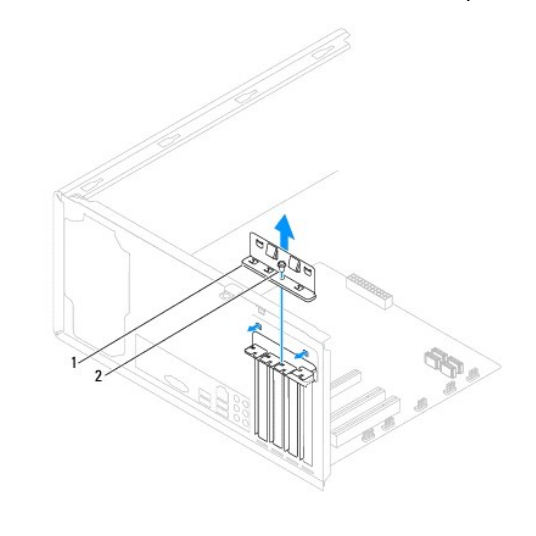

<span id="page-5-0"></span>1 כן החזקת כרטיס 2 בורג

# **התקנה חזרה של כן החזקת הכרטיס**

- .1 פעל על פי ההליכים ב- <u>[לפני שתתחיל](file:///C:/data/systems/insp535mt/he/sm/before.htm#wp1142684)</u>.
- 2. החזר את תושבת הכרטיס למקומה וודא ש:
- l המלחצת המנחה מיושרת עם החריץ המנחה.
- l החלק העליון של כל הכרטיסים ולוחיות הכיסוי מיושר עם פס היישור.
- l החריץ שבחלק העליון של הכרטיס או לוחית הכיסוי מותאם לפס היישור.

<span id="page-5-2"></span>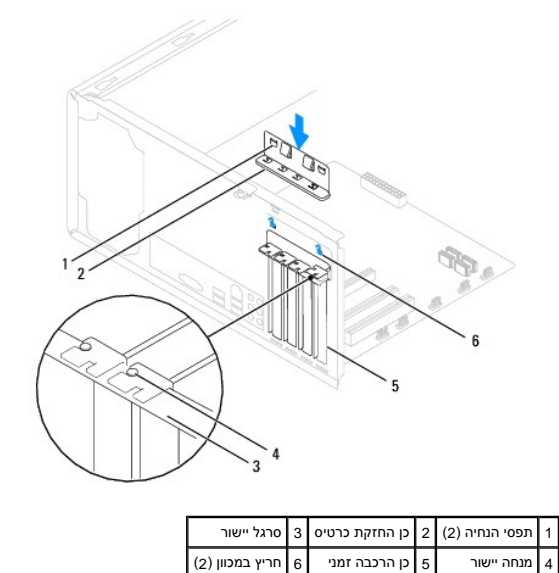

3. קבע את תושבת הכרטיס על ידי החזרת הבורג למקומו .

# **הסרת כרטיס PCI וכרטיס Express PCI**

- <span id="page-5-1"></span>.1 פעל על פי ההליכים ב- <u>[לפני שתתחיל](file:///C:/data/systems/insp535mt/he/sm/before.htm#wp1142684)</u>.
- .2 הסר את מכסה המחשב (ראה <u>הסרת מכסה המחשב</u>).
- 3. הסר את תושבת החזקת הכרטיס (ראה [הסרת תושבת החזקת הכרטיס](#page-4-1)) .
	- .4 אם נדרש, נתק כבלים כלשהם המחוברים לכרטיס.
- <sup>l</sup> עבור כרטיס PCI או1 x Express PCI ,אחוז בכרטיס בפינותיו העליונות והוצא אותו מהמחבר.
- <sup>l</sup> עבור כרטיס16 x Express PCI ,לחץ כלפי מטה על מנגנון התפיסה ,החזק את הכרטיס בפינותיו העליונות ,והוצא אותו מהמחבר.

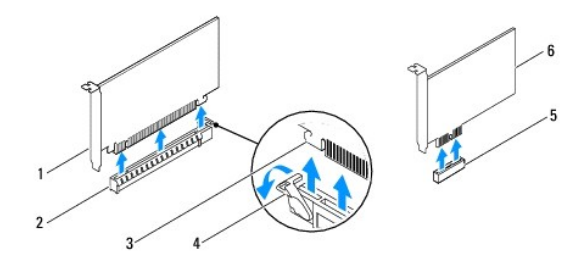

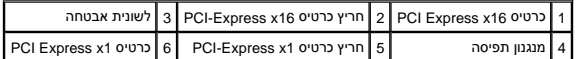

- .5 אם אתה מסיר את הכרטיס באופן תמידי, התקן לוחית כיסוי זמנית בפתח חריץ הכרטיס.
- <span id="page-6-1"></span>**הערה :**התקנת כני הרכבה זמניים בפתחים ריקים של חריצי כרטיס נחוצה לשמירה על אישור FCC של המחשב .כני ההרכבה גם מונעים כניסת אבק ולכלוך לתוך המחשב.
	- 6. התקן חזרה את כן החזקת הכרטיס (ראה [התקנה חזרה של כן החזקת הכרטיס](#page-5-0)) .
	- .7 התקן חזרה את מכסה המחשב, חבר מחדש את המחשב וההתקנים לשקעי החשמל ולאחר מכן הפעל אותם.
		- 8. הסר את מנהל ההתקן של הכרטיס ממערכת ההפעלה .
	- .9 להשלמת הליך ההסרה, ראה <u>[קביעת תצורה של המחשב לאחר הסרה או התקנה של כרטיס](#page-7-0) PCI/PCI Express</u>.

# **החלפת כרטיס PCI וכרטיס Express PCI**

- <span id="page-6-0"></span>.1 פעל על פי ההליכים ב- <u>[לפני שתתחיל](file:///C:/data/systems/insp535mt/he/sm/before.htm#wp1142684)</u>.
- 2. הסר את מכסה המחשב (ראה <u>הסרת מכסה המחשב</u>).
- .3 הסר את תושבת החזקת הכרטיס (ראה <u>[הסרת תושבת החזקת הכרטיס](#page-4-1)</u>).
	- 4. הכן את הכרטיס להתקנה .

עיין בתיעוד המצורף לכרטיס לקבלת מידע אודות קביעת התצורה שלו, יצירת חיבורים פנימיים, או התאמה אישית שלו באופן אחר עבור המחשב.

5. הכנס את הכרטיס למחבר ולחץ בחוזקה כלפי מטה .ודא שהכרטיס מוכנס היטב בחריץ .

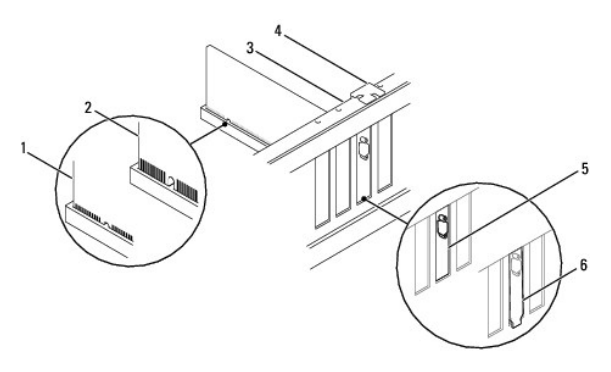

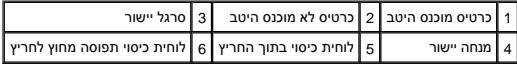

.6 אם אתה מתקין את כרטיס ה-PCI Express במחבר כרטיס 16<sub>x ,</sub>מקם את הכרטיס כך שחריץ הנעילה מיושר ביחס ללשונית הנעילה.

7. הכנס את הכרטיס למחבר ולחץ בחוזקה כלפי מטה .ודא שהכרטיס מוכנס היטב בחריץ .

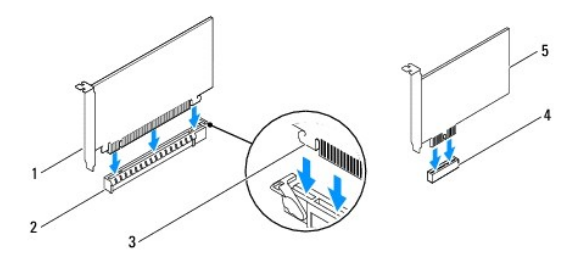

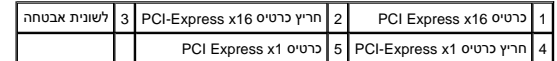

- 8. התקן חזרה את כן החזקת הכרטיס (ראה [התקנה חזרה של כן החזקת הכרטיס](#page-5-0)) .
	- 9. חבר את הכבלים שיש לחבר לכרטיס .

<span id="page-7-0"></span>עיין בתיעוד של הכרטיס לקבלת מידע בנוגע לחיבורי הכבלים של הכרטיס.

<span id="page-7-1"></span>התראה: אין לנתב כבלי כרטיס מעל או מאחורי הכרטיסים. כבלים המנותבים מעל הכרטיסים עלולים למנוע מכיסוי המחשב להיסגר כהלכה או לגרום נזק לציוד.

01. התקן חזרה את מכסה המחשב ,חבר מחדש את המחשב וההתקנים לשקעי החשמל ולאחר מכן הפעל אותם .

11. להשלמת ההתקנה, ראה <u>[קביעת תצורה של המחשב לאחר הסרה או התקנה של כרטיס](#page-7-0) PCI/PCI Express </u>

# **קביעת תצורה של המחשב לאחר הסרה או התקנה של כרטיס Express PCI/PCI**

**הערה :**לקבלת מידע על מיקום מחברים חיצוניים ,עיין ב- מדריך ההתקנה .לקבלת מידע על התקנת מנהלי התקנים ותוכנות עבור הכרטיס ,עיין בתיעוד המצורף לכרטיס .

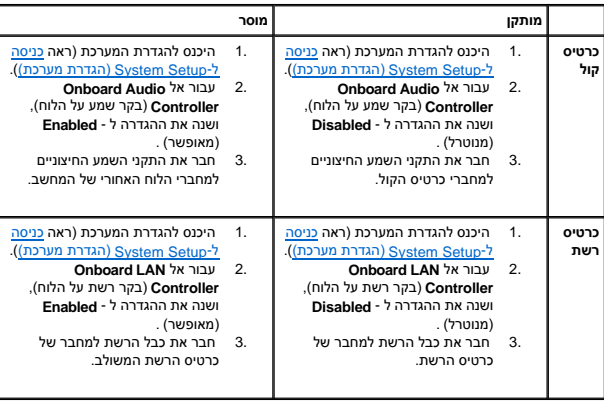

## **סוללה**

 **מדריך שירות 535/537/545/546 TMInspiron ™Dell** 

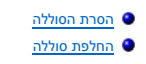

<span id="page-8-0"></span>אזהרה: לפני העבודה בחלק הפנימי של המחשב, קרא את המידע בנושא בטיחות המצורף למחשב. לעיון במילצים נוספים בנושא בטיחות, בקר בדף הבית בנושא עמידה בדרישות התקינה<br>בכתובת www.dell.com/regulatory\_compliance.

אזהרה: סוללה חדשה עלולה להתפוצץ אם אינה מותקנת כראוי. יש להחליף את הסוללה רק בסוללה מסוג זהה או דומה, בהתאם להמחים בשום השום של המחיות היצרן.<br>.

**אזהרה :כדי למנוע התחשמלות ,נתק תמיד את המחשב משקע החשמל לפני הסרת המכסה .**

**אזהרה :אין להפעיל את הציוד ללא הכיסוי(ים) שלו (כולל כיסויי המחשב ,הלוחות הקדמיים ,כני הרכבה ,תוספי הלוח הקדמי וכדומה) .**

### <span id="page-8-3"></span><span id="page-8-1"></span>**הסרת הסוללה**

- .1 תעד את כל המסכים בהגדרת המערכת (ראה <u>(System Setup) הגדרת מערכת</u>) כדי שתוכל לשחזר את ההגדרות הנכונות לאחר התקנת הסוללת החדשה.
	- 2. פעל על פי ההליכים ב- [לפני שתתחיל](file:///C:/data/systems/insp535mt/he/sm/before.htm#wp1142684) .
	- 3. הסר את מכסה המחשב (ראה <u>הסרת מכסה המחשב</u>).
		- 4. אתר את תא הסוללה (ראה <u>רכיבי לוח מערכת</u>).
- התראה: אם תוציא את הסוללה בכוח מהשקע שלה באמצעות חפץ קהה, היזהר שלא לגעת בלוח המערכת משפך העולה לבין השקע לפני שתנסה להוציא את הסוללה בכוח.<br>אחרת אתה עלול לגרום נזק ללוח המערכת על ידי הוצאת השקע ממקומו איני על עוד המערכת ל

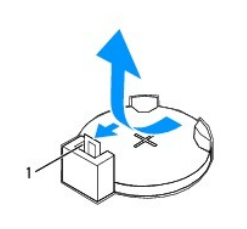

1 ידית שחרור סוללה

5. לחץ על ידית שחרור הסוללה להסרת הסוללה .

### <span id="page-8-2"></span>**החלפת סוללה**

.1 הכנס את הסוללה החדשה (2R2032) לתוך השקע, כאשר הצד המסומן "+" פונה כלפי מעלה ולחץ את הסוללה למקומה.

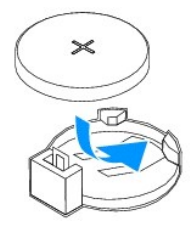

- 2. החזר את מכסה המחשב (ראה [השבת מכסה המחשב למקומו](file:///C:/data/systems/insp535mt/he/sm/cover.htm#wp1181287)) .
- 3. חבר את המחשב וההתקנים לשקעי חשמל ולאחר מכן הפעל אותם .
- 4. היכנס להגדרת המערכת (ראה <u>כניסה ל-System Setup (הגדרת מערכת)</u>) ושחזר את ההגדרות שתיעדת ב- <u>[שלב](#page-8-3) 1</u>[.](#page-8-3)

# **מכסה מחשב**

 **מדריך שירות 535/537/545/546 TMInspiron ™Dell** 

 [הסרת מכסה המחשב](#page-10-1)  [השבת מכסה המחשב למקומו](#page-10-2) 

<span id="page-10-0"></span>אזהרה: לפני העבודה בחלק הפנימי של המחשב, קרא את המידע בנושא בטיחות המצורף למחשב. לעיון במילצים נוספים בנושא בטיחות, בקר בדף הבית בנושא עמידה בדרישות התקינה<br>בכתובת www.dell.com/regulatory\_compliance.

**אזהרה :אזהרה :כדי למנוע התחשמלות ,נתק תמיד את המחשב משקע החשמל לפני הסרת המכסה .**

ית הרכבה, תוספי הלוח הקוד ללא הכיסויים שלו (כולל כיסויי המחשב, הלוחות הקדמיים, כני הרכבה, תוספי הלוח הקדמי וכדומה).<br>אזהרה: אזהרה: אין להפעיל את הציוד ללא הכיסויים שלו (כולל כיסויי המחשב, הלוחות הקדמיים, כני הרכבה, תוספי

**התראה :ודא שיש די מקום לתמיכה במערכת כאשר המכסה מוסר — לפחות30 ס"מ של שטח שולחן עבודה .**

### <span id="page-10-1"></span>**הסרת מכסה המחשב**

- .<br>1. פעל על פי ההליכים ב- <u>[לפני שתתחיל](file:///C:/data/systems/insp535mt/he/sm/before.htm#wp1142684)</u>.
- .2 הנח את המחשב על צדו, כאשר מכסה המחשב פונה כלפי מעלה.
- 3. באמצעות מברג ,הסר את שני הברגים המאבטחים את המכסה .

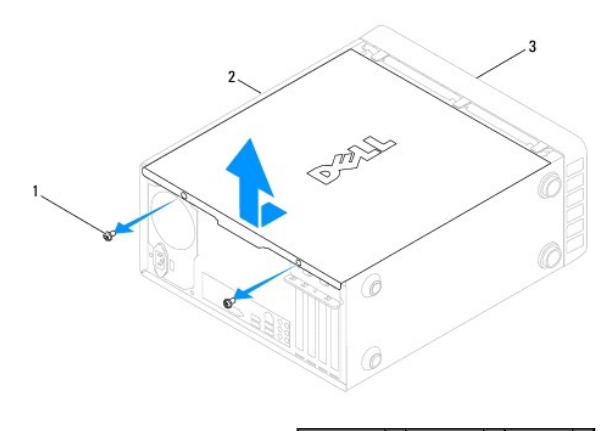

1 ברגים (2) 2 כיסוי מחשב 3 חזית המחשב

- 4. שחרר את מכסה המחשב על-ידי משיכתו הרחק מחזית המחשב והרמתו כלפי מעלה .
	- 5. הנח את המכסה בצד במקום בטוח .

### <span id="page-10-2"></span>**השבת מכסה המחשב למקומו**

- 1. ודא שכל הכבלים מחוברים וקפל את הכבלים כך שלא יפריעו .
	- 2. ודא שבתוך המחשב לא נשארו כלים או חלקי חילוף .
- 3. יישר את הלשוניות שבחלק התחתון של מכסה המחשב עם החריצים הממוקמים לאורך קצות המחשב .
- 4. לחץ על מכסה המחשב כלפי מטה והחלק אותו לכיוון חזית המחשב עד שתשמע נקישה או עד שתרגיש שמכסה המחשב מותקן היטב.
	- 5. ודא שהמכסה מחובר כהלכה .
	- 6. באמצעות מברג ,החלף את שני הברגים המאבטחים את מכסה המחשב .

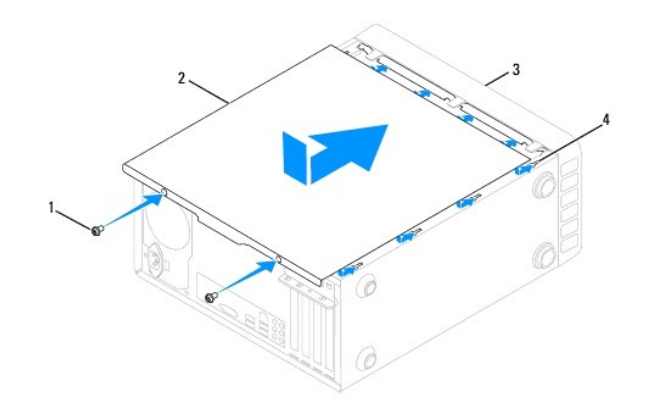

1 ברגים (2) 2 כיסוי מחשב 3 חזית המחשב 4 חריץ

7. הנח את המחשב במצב אנכי .

התראה: ודא שכל פתחי האוורור של המערכת אינם חסומים. חסימת הפתחים עלולה לגרום לבעיות תרמיות.

### **מעבד**

 **מדריך שירות 535/537/545/546 TMInspiron ™Dell** 

#### [הסרת המעבד](#page-12-1)  [החלפת המעבד](#page-13-0)

<span id="page-12-0"></span>אזהרה: לפני העבודה בחלק הפנימי של המחשב, קרא את המידע בנושא בטיחות המצורף למחשב. לעיון במילצים נוספים בנושא בטיחות, בקר בדף הבית בנושא עמידה בדרישות התקינה<br>בכתובת www.dell.com/regulatory\_compliance.

**אזהרה :אזהרה :כדי למנוע התחשמלות ,נתק תמיד את המחשב משקע החשמל לפני הסרת המכסה .**

**אזהרה :אזהרה :אין להפעיל את הציוד ללא הכיסויים שלו (כולל כיסויי המחשב ,הלוחות הקדמיים ,כני הרכבה ,תוספי הלוח הקדמי וכדומה) .**

התראה: אל תבצע את הפעולות הבאות אם אינך מנוסה בהסרה והתקנה מחדש של רכיבי חומרה. ביצוע פעולות אלה באופן שגוי עלול לגרום נזק ללוח המערכת. לקבלת שירות טכני, עיין במדריך ההתקנה.

### <span id="page-12-1"></span>**הסרת המעבד**

- .1 פעל על פי ההליכים ב- <u>[לפני שתתחיל](file:///C:/data/systems/insp535mt/he/sm/before.htm#wp1142684)</u>.
- .2 הסר את מכסה המחשב (ראה <u>הסרת מכסה המחשב</u>).

**התראה :אזהרה :למרות מגן הפלסטיק ,מכלול גוף הצינון עשוי להיות חם מאוד במהלך ההפעלה הרגילה .ודא שיש לו מספיק זמן להתקרר לפני שתיגע בו .**

3. הסר את מכלול המאוורר וגוף הקרור של המעבד מהמחשב (ראה [החלפת מכלול מאוורר המעבד ומפזר החום\)](file:///C:/data/systems/insp535mt/he/sm/fan.htm#wp1180146) .

**הערה :**בעת החלפת המעבד ,השתמש שוב במכלול גוף הקרור המקורי ,אלא אם כן גוף קרור חדש דרוש עבור המעבד החדש .

- 4. לחץ על ידית השחרור ודחף אותה כלפי מטה והחוצה, כדי לשחררה מהלשונית המאבטחת אותה.
	- 5. במידת הצורך ,פתח את מכסה המעבד .

#### **Inspiron™ 535/537/545**

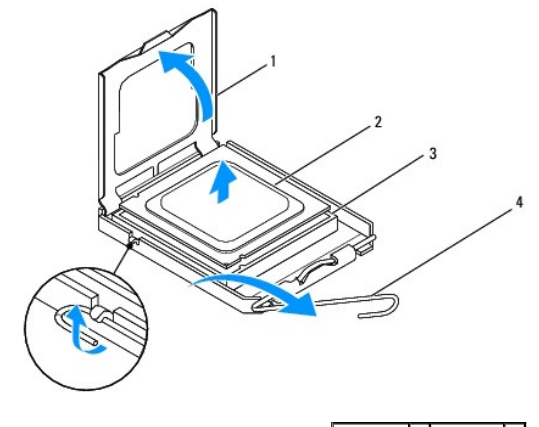

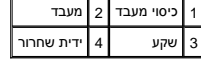

**Inspiron 546**

<span id="page-13-1"></span>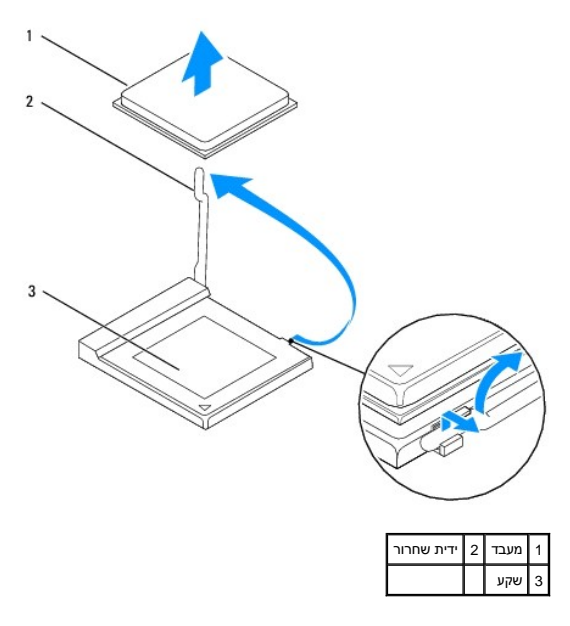

התראה: בעת החזרת המעבד, אין לגעת בפינים שבתוך השקע או לאפשר לחפץ כלשהו ליפול על הפינים שבשקע

6. הרם את המעבד בעדינות והצא מהשקע .

השאר את ידית השחרור במצב פתוח כדי שהשקע יהיה מוכן עבור המעבד החדש.

### <span id="page-13-0"></span>**החלפת המעבד**

**התראה :גע במשטח מתכת לא צבוע כלשהו בחלקו האחורי של המחשב כדי לפרוק כל חשמל סטטי מעצמך .**

התראה: בעת החזרת המעבד, אל תיגע באף פין שבתוך השקע ואל תאפשר לחפץ כלשהו ליפול על הפינים שבשקע.

- .1 פעל על פי ההליכים ב- <u>[לפני שתתחיל](file:///C:/data/systems/insp535mt/he/sm/before.htm#wp1142684)</u>.
- .<br>2. הוצא את המעבד החדש מאריזתו, והשתדל שלא לגעת בצד התחתון של המעבד.
- התראה: עליך למקם את המעבד באופן נכון בשקע על מנת למנוע נזק תמידי למעבד ולמחשב בעת הפעלת המחשב.
	- .3 אם ידית השחרור של השקע אינה פתוחה לחלוטין, פתח אותה.

**Inspiron™ 535/537/545**

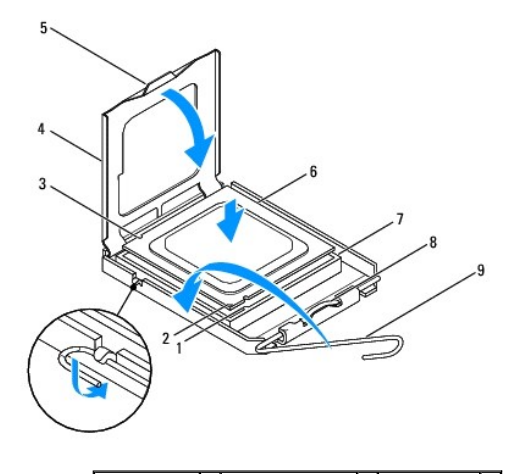

1 חריץ יישור קדמי  $\boxed{2}$  מחוון פין 1 של המעבד  $\boxed{3}$ חריץ יישור אחורי $\boxed{1}$ 

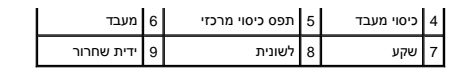

**Inspiron 546**

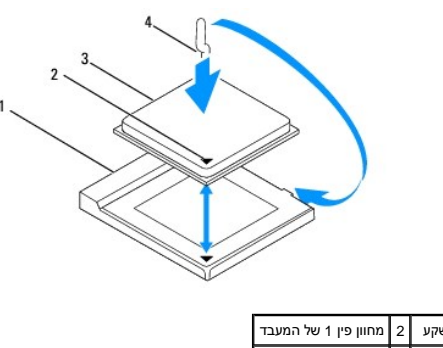

3 מעבד 4 ידית שחרור

4. עבור535/537/545 Inspiron ,כוון את חריצי היישור הקדמיים והאחוריים שעל המעבד עם חריצי היישור הקדמיים והאחוריים שבשקע .

5. יישר את פינות פין1 של המעבד ושל השקע .

התראה: על מנת למנוע נזק, ודא כי המעבד מיושר היטב עם השקע, ואל תשתמש בכוח חריג בעת התקנת המעבד.

6. הנח את המעבד בקלות בשקע וודא כי המעבד ממוקם נכון .

7. כאשר המעבד מיוצב במלואו בשקע ,סגור את מכסה המעבד במידת הצורך .

ודא כי הלשונית בכיסוי המעבד ממוקמת מתחת לתפס הכיסוי המרכזי בשקע .

- 8. סובב על צירה את ידית השחרור של השקע לכיוון השקע ,והכנס אותה למקומה בנקישה כדי לייצב את המעבד במקומו .
	- 9. נקה את הגריז התרמי מתחתית גוף הקרור .

**התראה :הקפד למרוח משחה תרמית חדשה .משחה תרמית חדשה חיונית להבטחת מגע תרמי הולם ,הדרוש לפעולה אופטימלית של המעבד .**

- 01. הנח גריז תרמי חדש על חלקו העליון של המעבד .
- .11 התקן את מכלול מאוורר המעבד/מפזר החום (ראה <u>החלפת מכלול המאוורר וגוף הקרור של המעבד</u>).
	- **התראה :ודא שמכלול מאוורר המעבד/מפזר החום מחובר למקומו בצורה נכונה ויציבה .**
		- .21 החזר את מכסה המחשב (ראה <u>[השבת מכסה המחשב למקומו](file:///C:/data/systems/insp535mt/he/sm/cover.htm#wp1181287)</u>).

### **כוננים**

 **מדריך שירות 535/537/545/546 TMInspiron ™Dell** 

- [פירוק כונן קשיח](#page-15-1)
- [החלפת כונן קשיח](#page-16-0)
- [הסרת קורא כרטיסי מדיה](#page-16-1)
- ה<br>החלט
	- [הסרת כונן אופטי](#page-17-1)
	- [החלפת כונן אופטי](#page-18-0)

<span id="page-15-0"></span>אזהרה: לפני העבודה בחלק הפנימי של המחשב, קרא את המידע בנושא בטיחות המצורף למחשב. לעיון במידע על נהלים מומלצים נוסשג בקר בדף הבית בנושא עמידה בדרישות התקינה <mark>(</mark>  **.www.dell.com/regulatory\_compliance בכתובת**

**אזהרה :אזהרה :כדי למנוע התחשמלות ,נתק תמיד את המחשב משקע החשמל לפני הסרת המכסה .**

אזהרה: אזהרה: אין להפעיל את הציוד ללא הכיסויים שלו (כולל כיסויי המחשב, הלוחות הקדמיים, כני הרכבה, תוספי הלוח הקדמי וכדומה).<br>■

## <span id="page-15-1"></span>**פירוק כונן קשיח**

התראה: התראה: אם אתה מחליף כונן קשיח שמכיל נתונים שברצונך לשמור, גבה את הקבצים לפני התחלת ההליך.

1. פעל על פי ההליכים ב- <u>[לפני שתתחיל](file:///C:/data/systems/insp535mt/he/sm/before.htm#wp1142684)</u>.

2. הסר את מכסה המחשב (ראה <u>הסרת מכסה המחשב</u>).

3. נתק את כבל החשמל ואת כבל הנתונים מהכונן הקשיח .

**הערה :**אם אינך מתקין חזרה את הכונן הקשיח באותו זמן ,נתק את הקצה השני של כבל הנתונים מלוח המערכת והנח אותו בצד .באפשרותך להשתמש בכבל הנתונים להתקנת כונן קשיח במועד מאוחר יותר.

**הערה :**המיקום והמספר של מחברי SATA עשויים להשתנות בהתאם לדגם המחשב שלך .לקבלת מידע נוסף ,ראה [רכיבי לוח מערכת.](file:///C:/data/systems/insp535mt/he/sm/techov.htm#wp1206583)

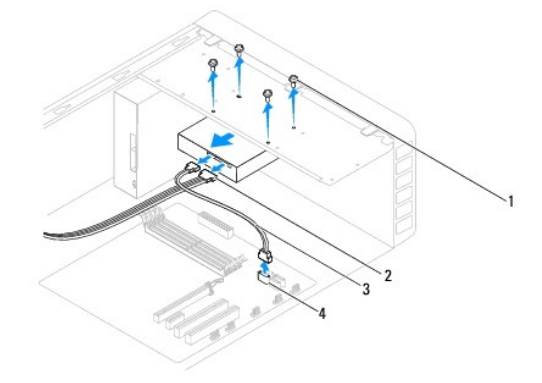

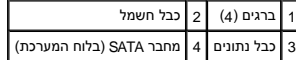

**התראה :הקפד לא לשרוט את חורי הברגים עם המברג ,מכיוון שבאזור זה מכלול המעגל המודפס של הכונן הקשיח חשוף .**

4. הסר את ארבעת הברגים המהדקים את הכונן הקשיח למקומו .

5. החלק את הכונן החוצה לכיוון גב המחשב .

.6 אם הסרת הכונן הקשיח גורם לשינויים בתצורת הכונן, ודא ששינויים אלה יופיעו בהגדרת המערכת (ראה<u>(System Setup) הגדרת מערכת</u>).

.7 החזר את מכסה המחשב (ראה <u>[השבת מכסה המחשב למקומו](file:///C:/data/systems/insp535mt/he/sm/cover.htm#wp1181287)</u>).

8. חבר את המחשב והתקנים נוספים לשקע חשמל .

## <span id="page-16-0"></span>**החלפת כונן קשיח**

- 1. פעל על פי ההליכים ב- <u>[לפני שתתחיל](file:///C:/data/systems/insp535mt/he/sm/before.htm#wp1142684)</u>.
- .<br>2. הסר את מכסה המחשב (ראה <u>הסרת מכסה המחשב</u>).
- 3. כדי לברר אם תצורת הכונן מוגדרת עבור המחשב שברשותך ,עיין בתיעוד הכונן .
	- 4. הכנס את הכונן הקשיח לתוך תא הכונן הקשיח .
- 5. הברג מחדש את ארבעת הברגים שמחברים את תושבת הכונן הקשיח לכונן הקשיח .
	- 6. חבר את כבל החשמל וכבל הנתונים לכונן הקשיח .
		- 7. חבר את כבל הנתונים למחבר בלוח המערכת .
	- 8. בדוק וודא שכל הכבלים מחוברים למקומות הנכונים ותקועים היטב .
		- 9. החזר את מכסה המחשב (ראה [השבת מכסה המחשב למקומו](file:///C:/data/systems/insp535mt/he/sm/cover.htm#wp1181287)) .
	- 01. חבר את המחשב וההתקנים לשקעי חשמל ולאחר מכן הפעל אותם .
- 11. עיין בתיעוד המצורף לכונן לקבלת הוראות להתקנת התוכנות הנדרשות להפעלת הכונן .
- 21. בדוק בהגדרת המערכת אם היו שינויים בתצורת הכונן (ראה <u>כניסה ל-System Setup (הגדרת מערכת)</u>).

### <span id="page-16-1"></span>**הסרת קורא כרטיסי מדיה**

- 1. פעל על פי ההליכים ב- <u>[לפני שתתחיל](file:///C:/data/systems/insp535mt/he/sm/before.htm#wp1142684)</u>.
- .2 הסר את מכסה המחשב (ראה <u>הסרת מכסה המחשב</u>).
	- .3 הסר את הלוח הקדמי (ראה <u>הסרת הלוח הקדמי</u>).

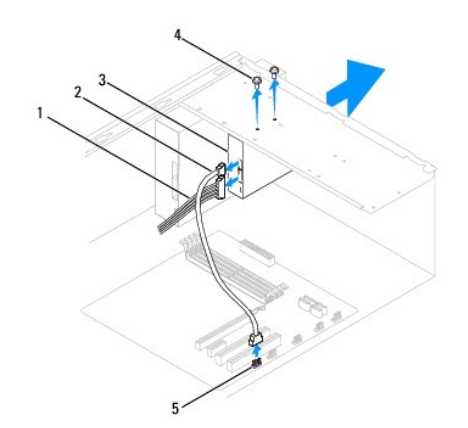

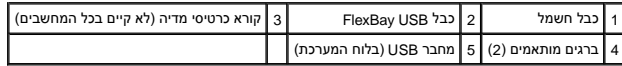

4. נתק את כבל USB FlexBay ואת כבל החשמל מצדו האחורי של קורא כרטיס המדיה .

**הערה :**אם אינך מחליף את קורא כרטיס המדיה באותו זמן ,נתק את הקצה השני של כבל ה-USB FlexBay מלוח המערכת והנח אותו בצד .ניתן להשתמש בכבל ה-USB FlexBay להתקנת קורא כרטיס מדיה בשלב מאוחר יותר.

**הערה :**מיוקום מחבר ה-USB הפנימי עשוי להשתנות בהתאם לדגם המחשב שלך .לקבלת מידע נוסף ,ראה [רכיבי לוח מערכת.](file:///C:/data/systems/insp535mt/he/sm/techov.htm#wp1206583)

- 5. הסר את שני הברגים המאבטחים את קורא כרטיסי המדיה במקומו .
	- 6. החלק את קורא כרטיסי המדיה החוצה דרך חזית המחשב .
- 7. הרכב את הלוח הקדמי חזרה במקומו (ראה [השבת הלוח הקדמי](file:///C:/data/systems/insp535mt/he/sm/bezel.htm#wp1181929)) .
- 8. החזר את מכסה המחשב (ראה [השבת מכסה המחשב למקומו](file:///C:/data/systems/insp535mt/he/sm/cover.htm#wp1181287)) .
- 9. חבר את המחשב וההתקנים לשקעי חשמל ולאחר מכן הפעל אותם .

## **החלפת קורא כרטיסי מדיה**

- <span id="page-17-0"></span>.1 פעל על פי ההליכים ב- <u>[לפני שתתחיל](file:///C:/data/systems/insp535mt/he/sm/before.htm#wp1142684)</u>.
- .2 הסר את מכסה המחשב (ראה <u>הסרת מכסה המחשב</u>).
	- 3. הסר את הלוח הקדמי (ראה [הסרת הלוח הקדמי\)](file:///C:/data/systems/insp535mt/he/sm/bezel.htm#wp1181855) .
- 4. אם זו התקנה חדשה של קורא כרטיס מדיה, הסר את לוח המתכת הניתוק יישר את קצה מברג הפיליפס עם החריץ בלוחית המתכת ולהסירה .יישר המתכת ולהסירה .

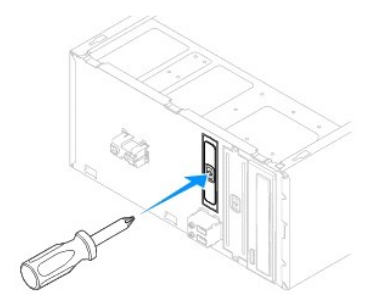

- 5. החלק בעדינות את קורא כרטיסי המדיה למקומו בחריץ ה-FlexBay .
- 6. ישר את חורי הברגים בקורא כרטיסי המדיה ביחס לחורי הברגים ב-FlexBay .
- 7. החלף את שני הברגים המאבטחים את קורא כרטיס המדיה לחריץ ה-FlexBay .
- **הערה :**ודא שקורא כרטיסי המדיה מותקן לפני חיבור כבל ה-USB FlexBay.
- 8. חבר את כבל USB FlexBay ואת כבל החשמל לצדו האחורי של קורא כרטיס המדיה .
- 9. חבר את כבל ה-USB FlexBay למחבר ה-USB הפנימי שעל לוח המערכת (ראה[רכיבי לוח מערכת](file:///C:/data/systems/insp535mt/he/sm/techov.htm#wp1206583)) .
	- .01 הרכב את הלוח הקדמי חזרה במקומו (ראה <u>השבת הלוח הקדמי</u>).
	- .11 החזר את מכסה המחשב (ראה <u>[השבת מכסה המחשב למקומו](file:///C:/data/systems/insp535mt/he/sm/cover.htm#wp1181287)</u>).
	- 21. חבר את המחשב וההתקנים לשקעי חשמל ולאחר מכן הפעל אותם .

### <span id="page-17-1"></span>**הסרת כונן אופטי**

- 1. פעל על פי ההליכים ב- <u>[לפני שתתחיל](file:///C:/data/systems/insp535mt/he/sm/before.htm#wp1142684)</u>.
- .<br>2. הסר את מכסה המחשב (ראה <u>הסרת מכסה המחשב</u>).
	- 3. הסר את הלוח הקדמי (ראה [הסרת הלוח הקדמי\)](file:///C:/data/systems/insp535mt/he/sm/bezel.htm#wp1181855) .

4. נתק את כבל החשמל ואת כבל הנתונים מגב הכונן האופטי .

<mark>א</mark> הערה: אם אינך מחליף את הכונן האופטי באותו זמן, נתק את הקצה השני של כבל הנתונים המות בד. מתן להשתמש בכבל הנתונים להתקנת כונן אופטי בשלב מאוחר יותר.

**הערה :**המיקום והמספר של מחברי SATA עשויים להשתנות בהתאם לדגם המחשב שלך .לקבלת מידע נוסף ,ראה [רכיבי לוח מערכת.](file:///C:/data/systems/insp535mt/he/sm/techov.htm#wp1206583)

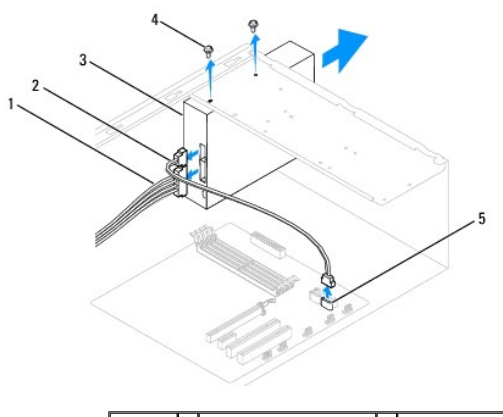

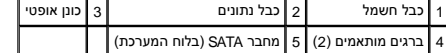

- 5. הסר את שני הברגים המאבטחים את הכונן האופטי .
- 6. החלק את הכונן האופטי החוצה דרך חזית המחשב .
- .7 הרכב את הלוח הקדמי חזרה במקומו (ראה <u>השבת הלוח הקדמי</u>).
- 8. החזר את מכסה המחשב (ראה [השבת מכסה המחשב למקומו](file:///C:/data/systems/insp535mt/he/sm/cover.htm#wp1181287)) .
- 9. חבר את המחשב וההתקנים לשקעי חשמל ולאחר מכן הפעל אותם .
- .01 קבע את התצורה של הכוננים בהגדרת המערכת (ראה System Setup Options (אפשרויות הגדרת מערכת)).

### <span id="page-18-0"></span>**החלפת כונן אופטי**

- 1. פעל על פי ההליכים ב- <u>[לפני שתתחיל](file:///C:/data/systems/insp535mt/he/sm/before.htm#wp1142684)</u>.
- .2 הסר את מכסה המחשב (ראה <u>הסרת מכסה המחשב</u>).
	- 3. הסר את הלוח הקדמי (ראה [הסרת הלוח הקדמי\)](file:///C:/data/systems/insp535mt/he/sm/bezel.htm#wp1181855) .
		- 4. החלק בעדינות את הכונן האופטי למקומו .
- 5. יישר את חורי הברגים בכונן האופטי עם חורי הברגים בתא הכונן האופטי .
- 6. הברג מחדש את שני הברגים המחברים את הכונן האופטי אל תא הכונן האופטי .
	- 7. חבר את כבל החשמל וכבל הנתונים לכונן האופטי .
	- 8. הרכב את הלוח הקדמי חזרה במקומו (ראה [השבת הלוח הקדמי](file:///C:/data/systems/insp535mt/he/sm/bezel.htm#wp1181929)) .
	- 9. החזר את מכסה המחשב (ראה [השבת מכסה המחשב למקומו](file:///C:/data/systems/insp535mt/he/sm/cover.htm#wp1181287)) .
		- 01. חבר את המחשב וההתקנים לשקעי חשמל והפעל אותם .

עיין בתיעוד המצורף לכונן לקבלת הוראות להתקנת התוכנות הנדרשות להפעלת הכונן.

11. בדוק בהגדרת המערכת אם היו שינויים בתצורת הכונן (ראה <u>כניסה ל-System Setup (הגדרת מערכת)</u>).

# **מאווררים**

 **מדריך שירות 535/537/545/546 TMInspiron ™Dell** 

[החלפת מכלול מאוורר המעבד ומפזר החום](#page-20-1) 

[החלפת מכלול המאוורר וגוף הקרור של המעבד](#page-21-1) 

[הסרת מאוורר המארז](#page-22-0) 

<span id="page-20-1"></span>[החלפת מאוורר התושבת](#page-23-0) 

<span id="page-20-0"></span><u></u> אזהרה: לפני העבודה בחלק הפנימי של המחשב, קרא את המידע בנושא בטיחות המצורף למחשב. לעיון במידע על נהלים מומלצים נוסשא בטיחות, בקר בדף הבית בנושא עמידה בדרישות התקינה  **.www.dell.com/regulatory\_compliance בכתובת**

**אזהרה :כדי למנוע סכנת התחשמלות ,חתך עקב תנועת להבי מאוורר או פציעה בלתי צפויה אחרת ,נתק תמיד את המחשב משקע החשמל לפני הסרת המכסה .**

.<br><u>A</u> אזהרה: אזהרה: אין להפעיל את הציוד ללא הכיסויים שלו (כולל כיסויי המחשב, הלוחות הקדמיים, כני הרכבה, תוספי הלוח הקדמי וכדומה).

# **החלפת מכלול מאוורר המעבד ומפזר החום**

**התראה :מאוורר המעבד יחד עם מפזר החום מהווים יחידה אחת .אל תנסה להסיר את המאוורר בנפרד .**

**התראה :אל תיגע בלהבי המאוורר בעת הסרת מכלול מאוורר המעבד ומפזר החום .דבר זה עלול לגרום נזק למאוורר .**

1. פעל על פי ההליכים ב- [לפני שתתחיל](file:///C:/data/systems/insp535mt/he/sm/before.htm#wp1142684).

.2 הסר את מכסה המחשב (ראה <u>הסרת מכסה המחשב</u>).

3. חבר את כבל מכלול מאוורר המעבד ומפזר החום ממחבר מאוורר המעבד שעל לוח המערכת (ראה <u>רכיבי לוח מערכת</u>).

4. הזז בזהירות כבלים שמנותבים על פני מכלול מאוורר המעבד ומפזר החום .

**התראה :למרות שהוא עטוף במעטה פלסטיק ,מכלול מאוורר מפזר החום עלול להיות חם מאוד במהלך פעולה רגילה .ודא שיש לו מספיק זמן להתקרר לפני שתיגע בו .**

5. הסרת מכלול מאוורר המעבד ומפזר החום

#### **Inspiron™ 535/537/545**

.a שחרר את ארבעת הברגים המאבטחים את מכלול מאוורר המעבד ומפזר החום והרם אותו ישר כלפי מעלה .

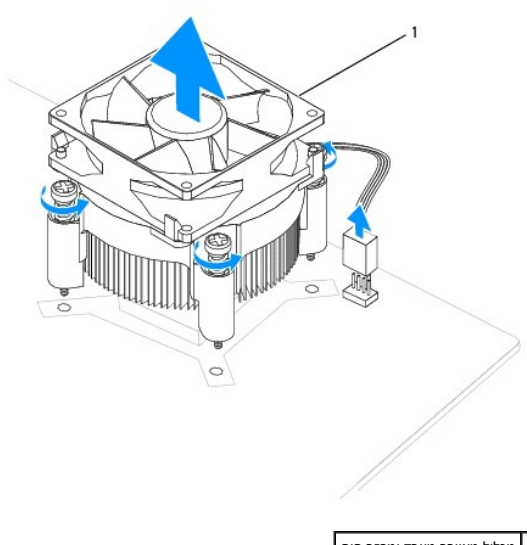

1 מכלול מאוורר מעבד ומפזר חום

**הערה :**מכלול מאוורר המעבד ומפזר החום במחשב שברשותך עשוי להיראות שונה במקצת מזה המוצג באיור לעיל .

#### **Inspiron 546**

.a סובב את ידית התפס180 מעלות כנגד כיוון השעון כדי לשחרר את התפס מזיז המסגרת .

<span id="page-21-0"></span>.b סובב בעדינות את מכלול מאוורר המעבד ומפזר החום כלפי מעלה והסר אותו מהחשב. הנח את מכלול מאוורר המעבד ומפזר החום על חלקו העליון, כאשר המשחה התרמית פונה כלפי מעלה.

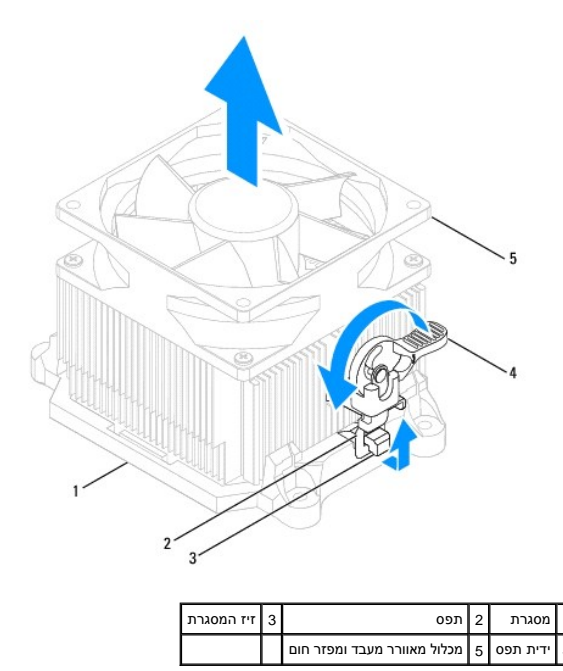

**הערה :**מכלול מאוורר המעבד ומפזר החום במחשב שברשותך עשוי להיראות שונה במקצת מזה המוצג באיור לעיל .

## **החלפת מכלול המאוורר וגוף הקרור של המעבד**

- התראה: בעת התקנת המאוורר מחדש, ודא שאתה לא מוחץ את הכבלים העוברים בין לוח המערכת למאוורר.
	- 1. נקה את המשחה התרמית מחלקו התחתון של מכלול מאוורר המעבד ומפזר החום .

התראה: הקפד למרוח משחה תרמית חדשה. משחה תרמית חדשה חיונית להבטחת מגע תרמי הולם, הדרוש לפעולה אופטימלית של המעבד.

- 2. הנח גריז תרמי חדש על חלקו העליון של המעבד .
	- 3. החלפת מכלול מאוורר המעבד ומפזר החום

#### <span id="page-21-1"></span>**Inspiron™ 535/537/545**

- .a יישר את הברגים שבמכלול מאוורר המעבד ומפזר החום עם ארבע בליטות חורי המתכת שבלוח המערכת .
	- .b הדק את ארבעת הברגים המחברים את מכלול מאוורר המעבד ומפזר החום אל לוח המערכת .

**הערה :**ודא שמכלול המאוורר ומפזר החום של המעבד מחובר למקומו בצורה נכונה ומאובטח.

#### **Inspiron 546**

- .a הנח את מכלול מאוורר המעבד ומפזר החום שוב על התושבת .
	- .b ודא ששני התפסים מיושרים עם שני זיזי המסגרת .
- .c החזק את מכלול מאוורר המעבד ומפזר החום במקומו וסובב את ידית התפס180 מעלות בכיוון השעון כדי לאבטח את מכלול מאוורר המעבד ומפזר החום .

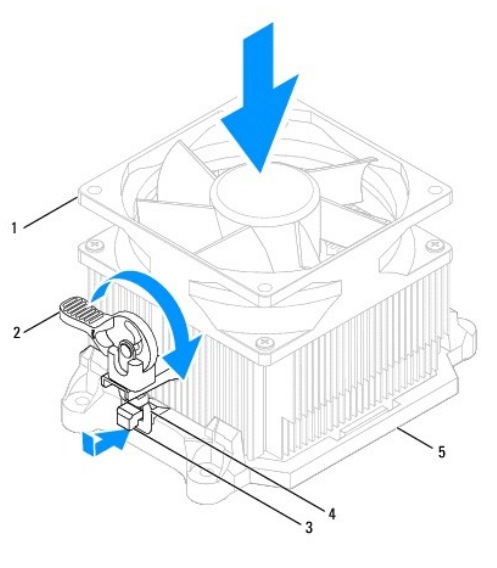

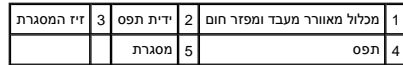

- 4. חבר את כבל מכלול מאוורר המעבד ומפזר החום למחבר המאוורר שעל לוח המערכת (ראה <mark>[רכיבי לוח מערכת](file:///C:/data/systems/insp535mt/he/sm/techov.htm#wp1206583)</mark>).
	- 5. החזר את מכסה המחשב (ראה [השבת מכסה המחשב למקומו](file:///C:/data/systems/insp535mt/he/sm/cover.htm#wp1181287)) .
		- 6. חבר את המחשב וההתקנים לשקע חשמל והפעל אותם .

### <span id="page-22-0"></span>**הסרת מאוורר המארז**

**התראה :אל תיגע בלהבי המאוורר בעת הסרת מאוורר התושבת .דבר זה עלול לגרום נזק למאוורר .**

- 1. פעל על פי ההליכים ב- <u>[לפני שתתחיל](file:///C:/data/systems/insp535mt/he/sm/before.htm#wp1142684)</u>.
- .<br>2. הסר את מכסה המחשב (ראה <u>הסרת מכסה המחשב</u>).
- .<br>3. נתק את כבל מאוורר המארז ממחבר מאוורר המארז שעל לוח המערכת (ראה <u>רכיבי לוח מערכת</u>).
	- 4. הסר את הברגים המאבטחים את מאוורר התושבת .
	- 5. החלק את מאוורר המארז לכיוון חזית המחשב והרם אותו מעלה .

#### **Inspiron™ 535/537/545**

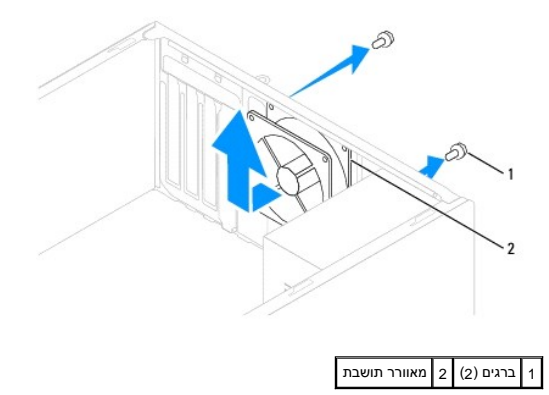

**Inspiron™ 545/546**

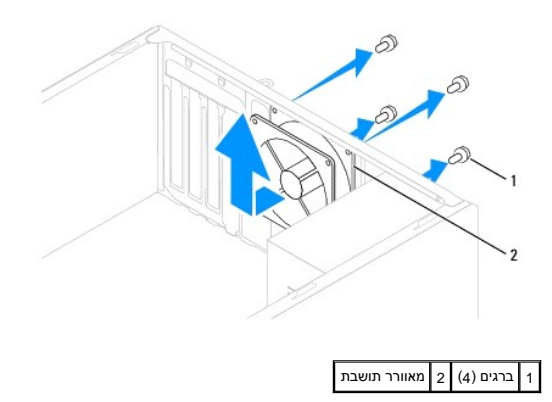

## <span id="page-23-0"></span>**החלפת מאוורר התושבת**

- .<br>1. פעל על פי ההליכים ב- <u>[לפני שתתחיל](file:///C:/data/systems/insp535mt/he/sm/before.htm#wp1142684)</u>.
- 2. החלק את מאוורר המארז למקומו לכיוון גב המחשב .
- 3. הברג חזרה את הברגים המאבטחים את מאוורר התושבת .
- .<br>4. חבר את כבל מאוורר המארז אל מחבר מאוורר המארז שעל לוח המערכת (ראה <u>[רכיבי לוח מערכת](file:///C:/data/systems/insp535mt/he/sm/techov.htm#wp1206583)</u>).
	- 5. החזר את מכסה המחשב (ראה [השבת מכסה המחשב למקומו](file:///C:/data/systems/insp535mt/he/sm/cover.htm#wp1181287)) .
		- 6. חבר את המחשב וההתקנים לשקע חשמל והפעל אותם .

# **לוח קלט/פלט (O/I( קדמי**

 **מדריך שירות 535/537/545/546 TMInspiron ™Dell** 

- [הסרת לוח הקלט/פלט \(](#page-24-1)O/I( הקדמי
- [החלפת לוח הקלט/פלט \(](#page-24-2)O/I( הקדמי

<span id="page-24-0"></span>אזהרה: לפני העבודה בחלק הפנימי של המחשב, קרא את המידע בנושא בטיחות המצורף למחשב. לעיון במידע על נהלים מומלצים נוסשג בקר בדף הבית בנושא עמידה בדרישות התקינה<br>בעבר כבר העבודה בחלק הפנימי של המחשב, קרא את המידע בנושא בטיחות ה  **.www.dell.com/regulatory\_compliance בכתובת**

- **אזהרה :אזהרה :כדי למנוע התחשמלות ,נתק תמיד את המחשב משקע החשמל לפני הסרת המכסה .**
- **אזהרה :אזהרה :אין להפעיל את הציוד ללא הכיסויים שלו (כולל כיסויי המחשב ,הלוחות הקדמיים ,כני הרכבה ,תוספי הלוח הקדמי וכדומה) .**

# **הסרת לוח הקלט/פלט (O/I( הקדמי**

**הערה :**שים לב לניתוב של כל הכבלים בעת הסרתם ,כדי שתוכל לנתבם מחדש כהלכה לאחר התקנת לוח הקלט/פלט החדש .

- <span id="page-24-1"></span>1. פעל על פי ההליכים ב- <u>[לפני שתתחיל](file:///C:/data/systems/insp535mt/he/sm/before.htm#wp1142684)</u>.
- .2 הסר את מכסה המחשב (ראה <u>הסרת מכסה המחשב</u>).
	- 3. הסר את הלוח הקדמי (ראה <u>הסרת הלוח הקדמי</u>).
- **התראה :נקוט משנה זהירות בעת החלקת לוח הקלט/פלט החוצה מהמחשב .רשלנות עלולה לגרום לנזק למחברי הכבלים ולתפסים המנתבים של הכבלים .**
	- 4. נתק את כל הכבלים המחוברים ללוח הקלט/פלט ממחברי לוח המערכת .
		- 5. הסר את הבורג המאבטח את לוח ה- O/I לתושבת .
			- 6. הסר בזהירות את לוח הקלט/פלט מהמחשב .

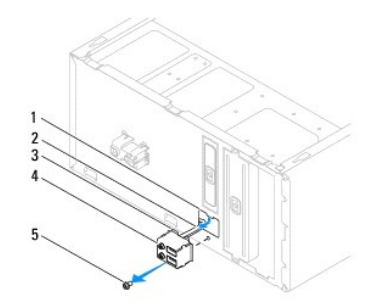

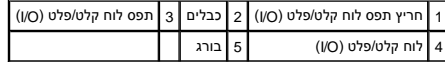

## <span id="page-24-2"></span>**החלפת לוח הקלט/פלט (O/I( הקדמי**

**התראה :הקפד לא לפגוע במחברי הכבלים ובתפסי ניתוב הכבלים ,בעת החלקת לוח הקלט/פלט לתוך חריץ תפס הלוח של הקלט/פלט .**

- 1. ישר את התפס של לוח הקלט/פלט ביחס לחריץ של תפס לוח הקלט/פלט והחלק אותו פנימה .
	- 2. הברג חזרה את הבורג המאבטח את לוח ה- O/I לתושבת .
		- 3. חבר את הכבלים למחברי לוח המערכת .
	- 4. הרכב את הלוח הקדמי חזרה במקומו (ראה [השבת הלוח הקדמי](file:///C:/data/systems/insp535mt/he/sm/bezel.htm#wp1181929)) .

.5 החזר את מכסה המחשב (ראה <u>[השבת מכסה המחשב למקומו](file:///C:/data/systems/insp535mt/he/sm/cover.htm#wp1181287)</u>).

6. חבר את המחשב וההתקנים לשקע חשמל והפעל אותם .

# **זיכרון**

 **מדריך שירות 535/537/545/546 TMInspiron ™Dell** 

- [הסרת זיכרון](#page-26-1)
- [החלפת זיכרון](#page-26-2)
- [תצורת זיכרון מומלצת](#page-27-0)
- [הגדרת תצורת זיכרון דו](#page-27-1)-ערוצי

<span id="page-26-0"></span>אזהרה: לפני העבודה בחלק הפנימי של המחשב, קרא את המידע בנושא בטיחות המצורף למחשב. לעיון במידע על נהלים מומלצים נושא בטיחות, בקר בדף הבית בנושא עמידה בדרישות התקינה <mark>(</mark>  **.www.dell.com/regulatory\_compliance בכתובת**

**אזהרה :אזהרה :כדי למנוע התחשמלות ,נתק תמיד את המחשב משקע החשמל לפני הסרת המכסה .**

.<br><u>A</u> אזהרה: אזהרה: אין להפעיל את הציוד ללא הכיסויים שלו (כולל כיסויי המחשב, הלוחות הקדמיים, כני הרכבה, תוספי הלוח הקדמי וכדומה).

### <span id="page-26-1"></span>**הסרת זיכרון**

- 1. פעל על פי ההליכים ב- [לפני שתתחיל](file:///C:/data/systems/insp535mt/he/sm/before.htm#wp1142684).
- 2. הסר את מכסה המחשב (ראה <u>הסרת מכסה המחשב</u>).
- 3. אתר את מודולי הזיכרון על גבי לוח המערכת (ראה [רכיבי לוח מערכת\)](file:///C:/data/systems/insp535mt/he/sm/techov.htm#wp1206583) .
	- 4. לחץ החוצה את תפס האבטחה בכל קצה של מחבר רכיב הזיכרון .

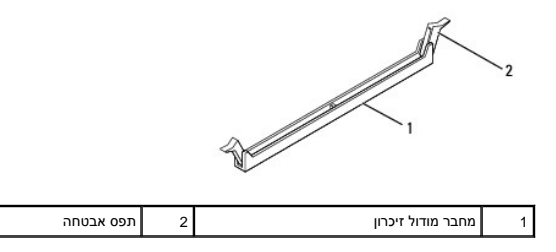

5. אחוז במודול הזיכרון ומשוך אותו כלפי מעלה .

אם קשה להסיר את מודול הזיכרון ,הזז בעדינות את מודול הזיכרון קדימה ואחורה כדי להסירו מהמחבר.

# <span id="page-26-2"></span>**החלפת זיכרון**

- .1 פעל על פי ההליכים ב- <u>[לפני שתתחיל](file:///C:/data/systems/insp535mt/he/sm/before.htm#wp1142684)</u>.
- 2. לחץ החוצה את תפס האבטחה בכל קצה של מחבר רכיב הזיכרון .
- 3. עקוב אחר הנחיות התקנת הזיכרון (ראה[תצורת זיכרון מומלצת](#page-27-0)) .

# **התראה :אין להתקין מודולי זיכרון ECC .**

4. ישר את החריץ בחלק התחתון של מודול הזיכרון עם הלשונית במחבר .

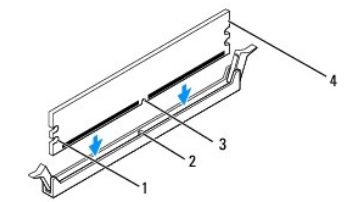

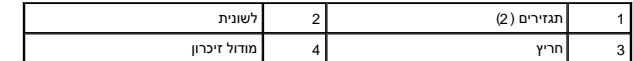

<span id="page-27-2"></span>התראה: כדי למנוע פגיעה במודול הזיכרון, לחץ על מודול הזיכרון ישר כלפי מטה לתוך המחבר, תוך כדי הפעלת כוח שווה על שני קצוות מודול הזיכרון.

.5 הכנס את מודול הזיכרון לתוך המחבר, עד שייכנס למקומו בנקישה.

אם תכניס את מודול הזיכרון כהלכה ,תפסי האבטחה ייכנסו לתוך המגרעות שבשני קצוות מודול הזיכרון.

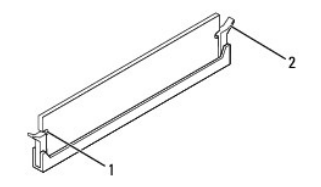

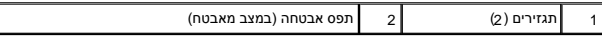

- 6. החזר את מכסה המחשב (ראה [השבת מכסה המחשב למקומו](file:///C:/data/systems/insp535mt/he/sm/cover.htm#wp1181287)) .
- 7. חבר את המחשב וההתקנים לשקעי חשמל ולאחר מכן הפעל אותם .

אם מופיעה הודעה המצהירה כי גודל הזיכרון השתנה ,הקש <1F< כדי להמשיך.

- 8. היכנס למחשב .
- 9. לחץ באמצעות לחצן העכבר הימני על הסמל **Computer My** )המחשב שלי) בשולחן העבודה של RWindows® Microsoft ולאחר מכן הקש על **Properties** )מאפיינים) .
	- 01. הקש על לשונית **General**) כללי) .
	- .11 כדי לוודא שהזיכרון מותקן כהלכה, בדוק את כמות הזיכרון (RAM) הרשומה.

### <span id="page-27-0"></span>**תצורת זיכרון מומלצת**

עיין בטבלה המופיע למטה ,בעת התקנת או החלפת זיכרון :

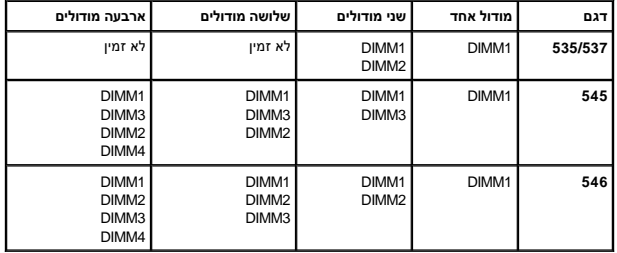

# **הגדרת תצורת זיכרון דו-ערוצי**

∴<mark>הערה:</mark> זיכרון דו-ערוצי אינו נתמך במחשב 535/537 Inspiron™

<span id="page-27-1"></span>**Inspiron 545**

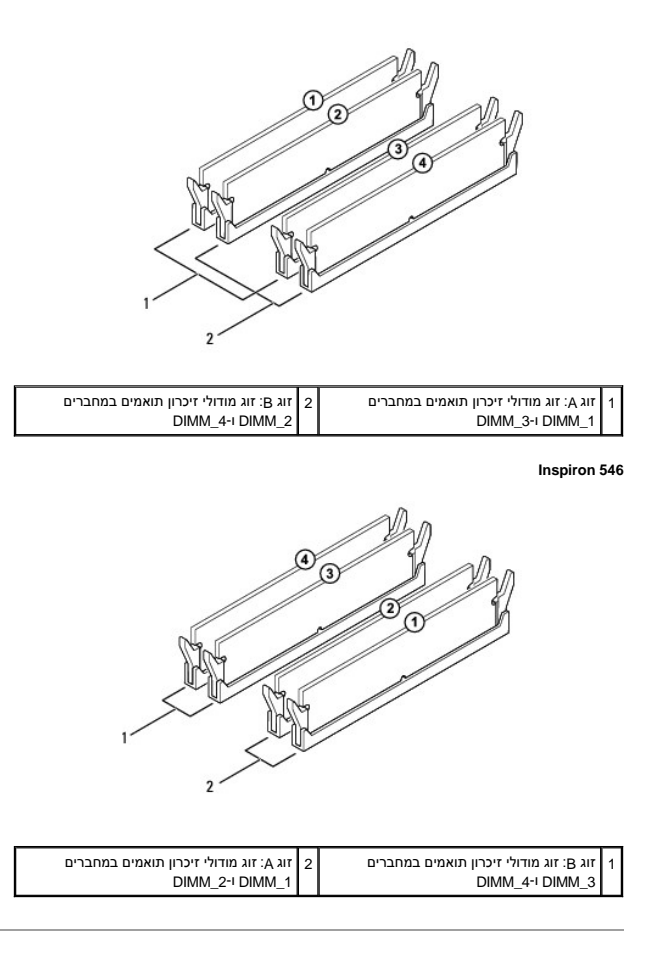

# **ספק כוח**

 **מדריך שירות 535/537/545/546 TMInspiron ™Dell** 

 [הסרת ספק הכוח](#page-29-1)  [החזרת ספק הכוח למקומו](#page-30-0) 

<span id="page-29-0"></span>אזהרה: לפני העבודה בחלק הפנימי של המחשב, קרא את המידע בנושא בטיחות המצורף למחשב. לקבלת מידע בטיחות ושיטות עבודה מומלצות, בקר בדף הבית של התאימות לתקינה<br>בכתובת: www.dell.com/regulatory\_compliance.

**אזהרה :כדי למנוע התחשמלות ,נתק תמיד את המחשב משקע החשמל לפני הסרת המכסה .**

**אזהרה :אזהרה :אין להפעיל את הציוד ללא הכיסויים שלו (כולל כיסויי המחשב ,הלוחות הקדמיים ,כני הרכבה ,תוספי הלוח הקדמי וכדומה) .**

### <span id="page-29-1"></span>**הסרת ספק הכוח**

- 1. פעל על פי ההליכים ב- <u>[לפני שתתחיל](file:///C:/data/systems/insp535mt/he/sm/before.htm#wp1142684)</u>.
- .<br>2. הסר את מכסה המחשב (ראה <u>הסרת מכסה המחשב</u>).
- 3. נתק את כבלי חשמל DC )זרם ישר) מלוח המערכת ומהכוננים .

רשום את ניתוב כבלי זרם ה-DC מתחת ללשוניות בתושבת המחשב, בעת הסרתם מלחמות המערכת בעלים אלה כהלכה בעת התקנתם מחדש כדי למנוע צביטה או קימוט שלהם.

- 4. שחרר את כל הכבלים מתפס הנעילה בצד של ספק כוח .
- 5. הסר את ארבעת הברגים שמחברים את ספק החשמל לגב מארז המחשב .

#### **Inspiron™ 535/537**

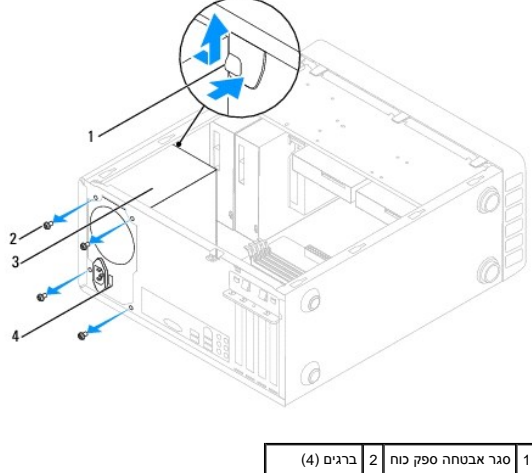

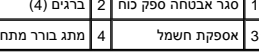

**Inspiron 545/546**

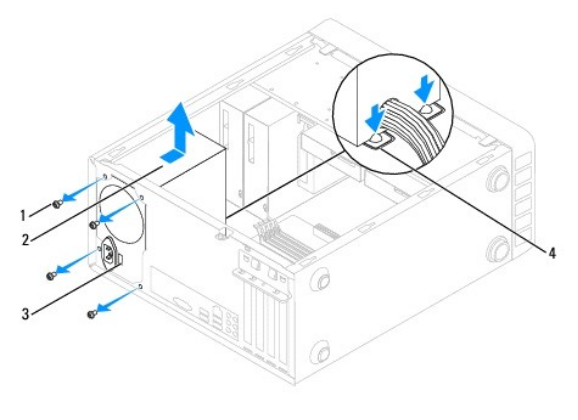

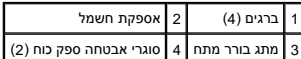

6. בעת לחיצה על סוגר(י) האבטחה של ספק הכוח ,החלק את ספק הכוח כלפי חוץ והוצא אותו .

# <span id="page-30-0"></span>**החזרת ספק הכוח למקומו**

1. לחץ על סוגר(י) ספק הכוח והחלק את ספק הכוח המחליף לכיוון גב המחשב .

**אזהרה :אי ביצוע החלפת והידוק כל הברגים עלול לגרום להתחשמלות ,היות וברגים אלה מהווים חלק עיקרי בהארקת המערכת .**

2. החזר את ארבעת הברגים אשר מהדקים את ספק המתח לחלק האחורי של תושבת המחשב .

**הערה :**נתב את כבלי הזרם הישר (DC( מתחת ללשוניות התושבת .יש לנתב את הכבלים כהלכה ,כדי למנוע פגיעה בהם.

- 3. חבר את כבלי חשמל DC אל לוח המערכת והכוננים .
- 4. חזק את כל הכבלים לתפס הנעילה בצידו של ספק הכוח .

**הערה :**בדוק היטב את כל חיבורי הכבלים וודא שהם מאובטחים .

- 5. החזר שנית את מכסה המחשב (ראה [השבת מכסה המחשב למקומו](file:///C:/data/systems/insp535mt/he/sm/cover.htm#wp1181287)) .
- 6. בדוק את מתג בורר המתח (אם ישים) כדי לודא בחירה נכונה של המתח החשמלי .
	- 7. חבר את המחשב וההתקנים לשקע חשמל והפעל אותם .

### **(Setup System( הגדרת מערכת מדריך שירות 535/537/545/546 TMInspiron ™Dell**

- - [Overview](#page-31-1) )סקירה)
- כניסה ל- Setup System) [הגדרת מערכת\)](#page-31-2) 
	- [מחיקת סיסמאות שנשכחו](#page-36-0) 
		- [ניקוי הגדרות](#page-37-0) CMOS
			- עדכון ה[-BIOS](#page-39-0)

# <span id="page-31-1"></span>**Overview )סקירה)**

Setup System Use :)שימוש בהגדרת המערכת:)

- l כדי לשנות את מידע התצורה של המערכת לאחר הוספה ,שינוי או הסרה של חומרה במחשב.
	- l כדי להגדיר או לשנות אפשרות שניתנת לבחירה על-ידי המשתמש ,כגון סיסמת המשתמש.
		- l כדי לקרוא את כמות הזיכרון הנוכחית או להגדיר את סוג הכונן הקשיח שמותקן.

לפני השימוש בהגדרת המערכת ,מומלץ לרשום את המידע שבמסך הגדרת המערכת לעיון בעתיד.

<span id="page-31-0"></span>**התראה :בצע שינויים בהגדרות של הגדרת המערכת רק אם אתה משתמש מחשב מומחה .שינויים מסוימים עלולים לגרום לתקלות בפעולת המחשב .**

# **כניסה ל- Setup System) הגדרת מערכת)**

- <span id="page-31-2"></span>1. הפעל (או הפעל מחדש) את המחשב .
- 2. כאשר מופיע הסמל של DELL ,הקש מייד על <2F< .

**הערה :**כשל במקלדת עלול להופיע כשמקישים על מקש ברציפות במשך זמן רב .כדי למנוע כשל מקלדת שכזה ,הקש <2F< ושחרר במרווחי זמן שווים עד להופעת מסך הגדרת המערכת.

אם אתה ממתין זמן רב מדי והלוגו של מערכת ההפעלה מופיע ,המשך להמתין עד אשר יופיע שולחן העבודה של RWindows ®Microsoft ,לאחר מכן ,כבה את המחשב ונסה שוב.

### **Screens Setup System )מסכי הגדרת המערכת)**

**List Options** )רשימת אפשרויות) — שדה זה מופיע בחלק העליון של חלון הגדרת המערכת .האפשרויות המחולקות לכרטיסיות כוללות תכונות שמגדירות את התצורה של המחשב ,כולל חומרה מותקנת ,חיסכון בחשמל ותכונות אבטחה.

**Option Field (שדה אפשרויות) —** שדה זה מכיל מידע אודות כל אפשרות אפשרותך להציג את ההגדרות הנוכחיות ולבצע שינויים בהגדרות. השתמש במקשי החצים ימינה ושמאלה כדי להאיר אפשרות. הקש < Enter< כדי להפוך את האפשרות שנבחרה לפעילה.

**Field Help** )שדה עזרה) — שדה זה מספק עזרה תלוית הקשר המבוססת על האפשרויות שנבחרו.

**Functions Key** )פונקציות מקשים) — שדה זה מוצג מתחת ל- Field Option )שדה אפשרות) ומציג את המקשים והפונקציות המוקצות להם בשדה הגדרת המערכת הפעיל.

### **Options Setup System )אפשרויות הגדרת מערכת)**

**הערה :**בהתאם למחשב ולהתקנים המותקנים ,הפריטים הרשומים בסעיף זה עשויים שלא להופיע או לא להופיע בדיוק כפי שרשום .

**Inspiron 535/537**

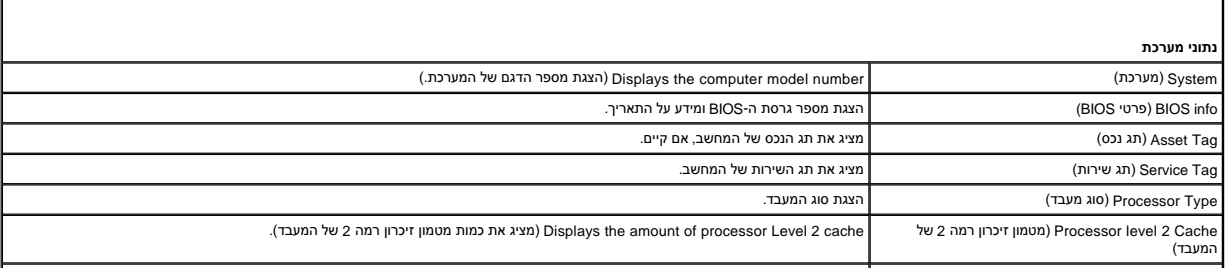

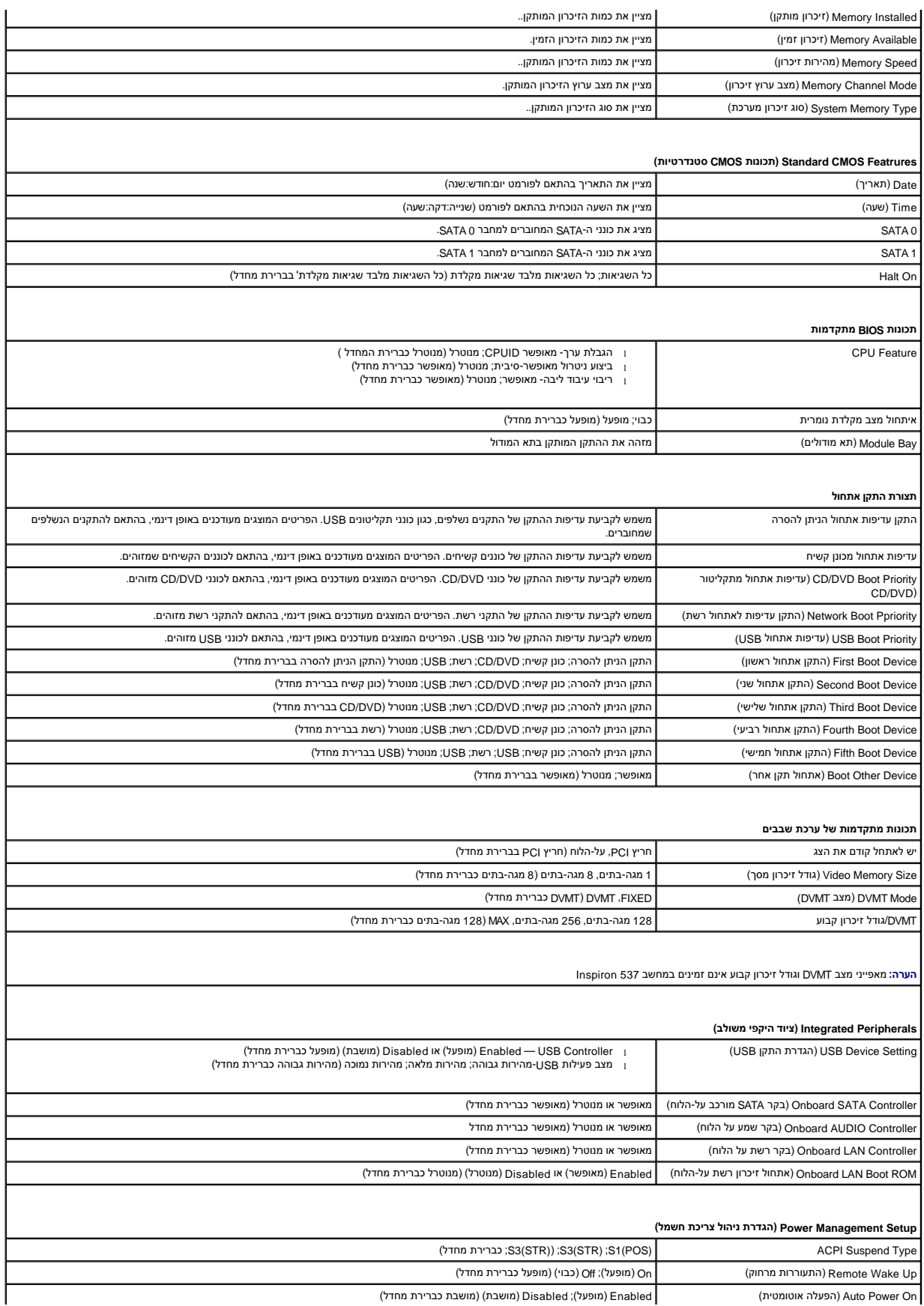

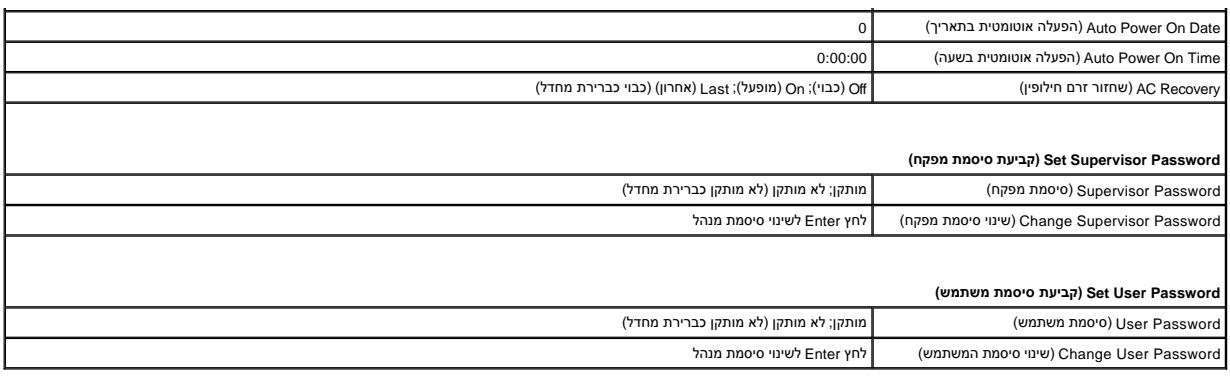

# **Inspiron 545**

T.

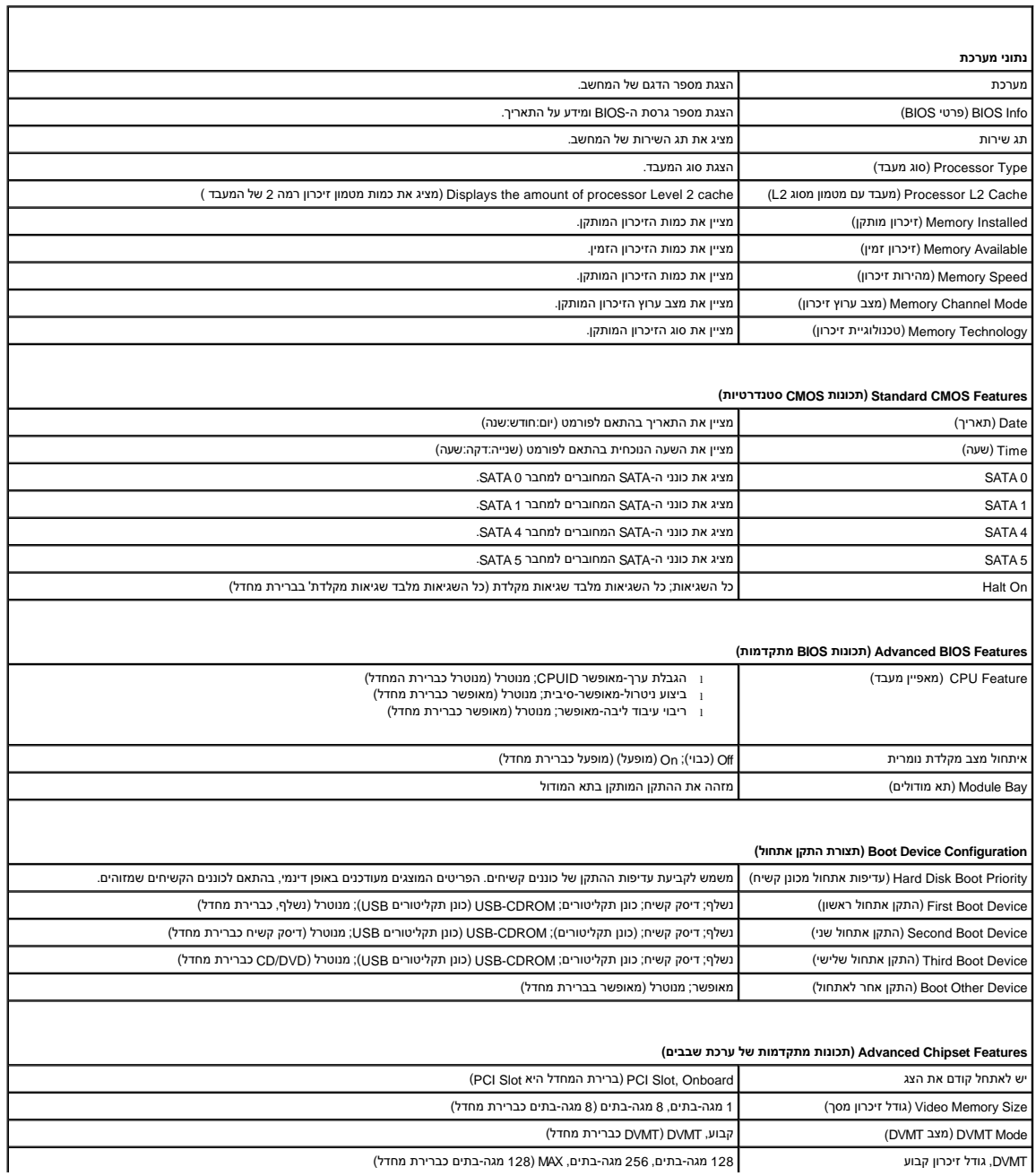

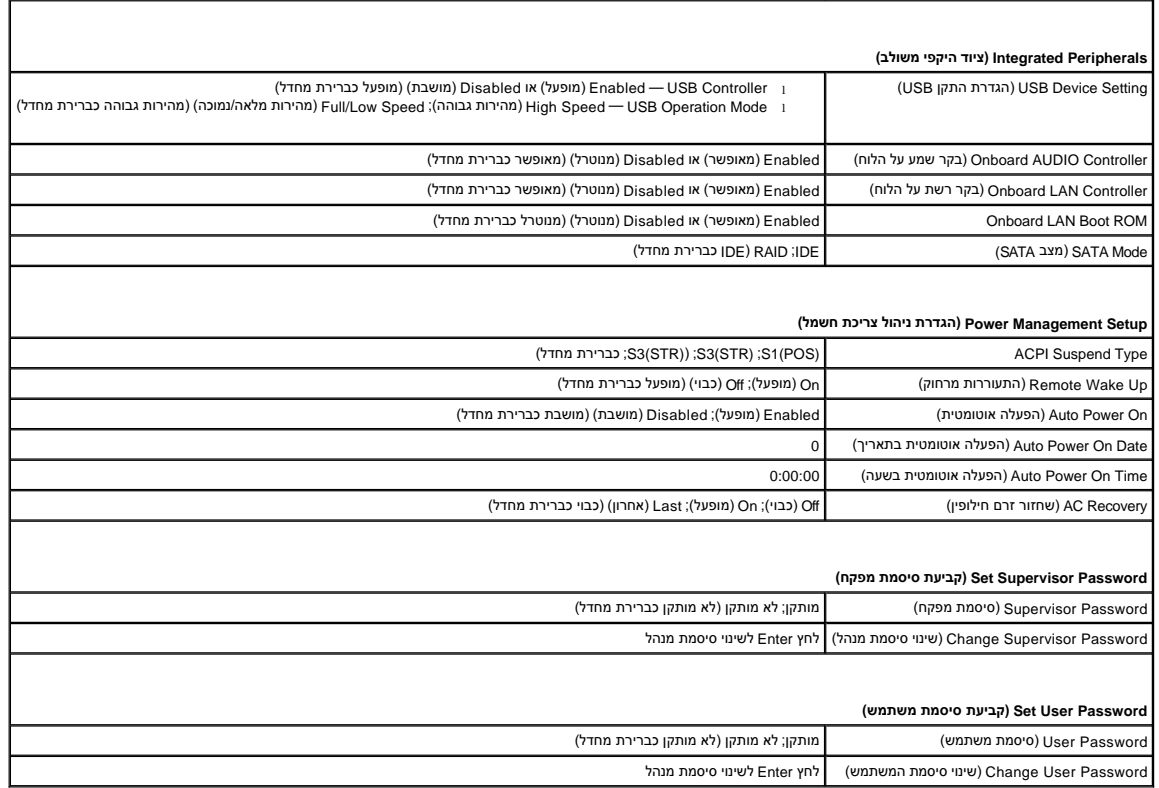

## **Inspiron 546**

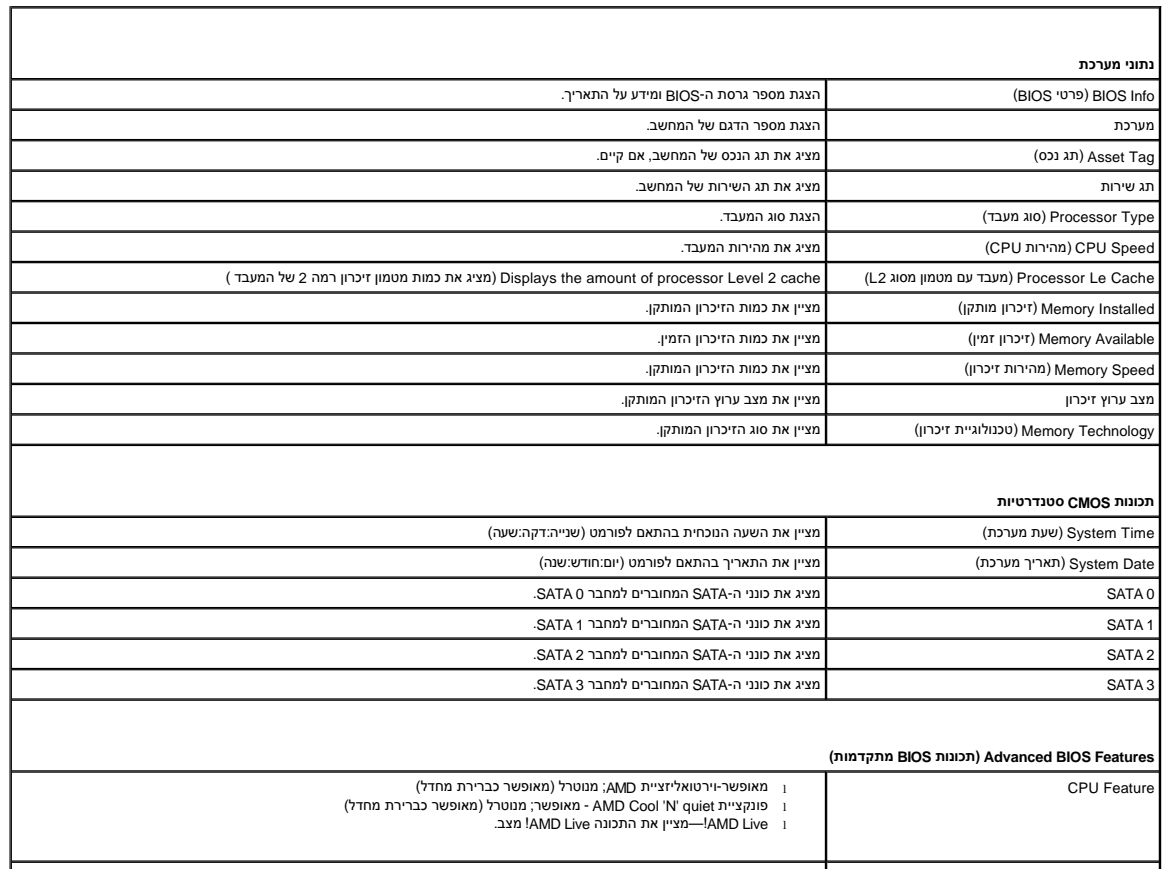

(הודת המודל (USB Tevice Setting) (הגדרת התקן Lisabled → USB Controller i (מופעל) או Disabled (מהירות גבוהה) (Disabled → USB Operation Mode i i) (מהירות גבוהה מברירת מלאה/נמוכה) (מהירות גבוהה כברירת מחדל)<br>High Speed — USB

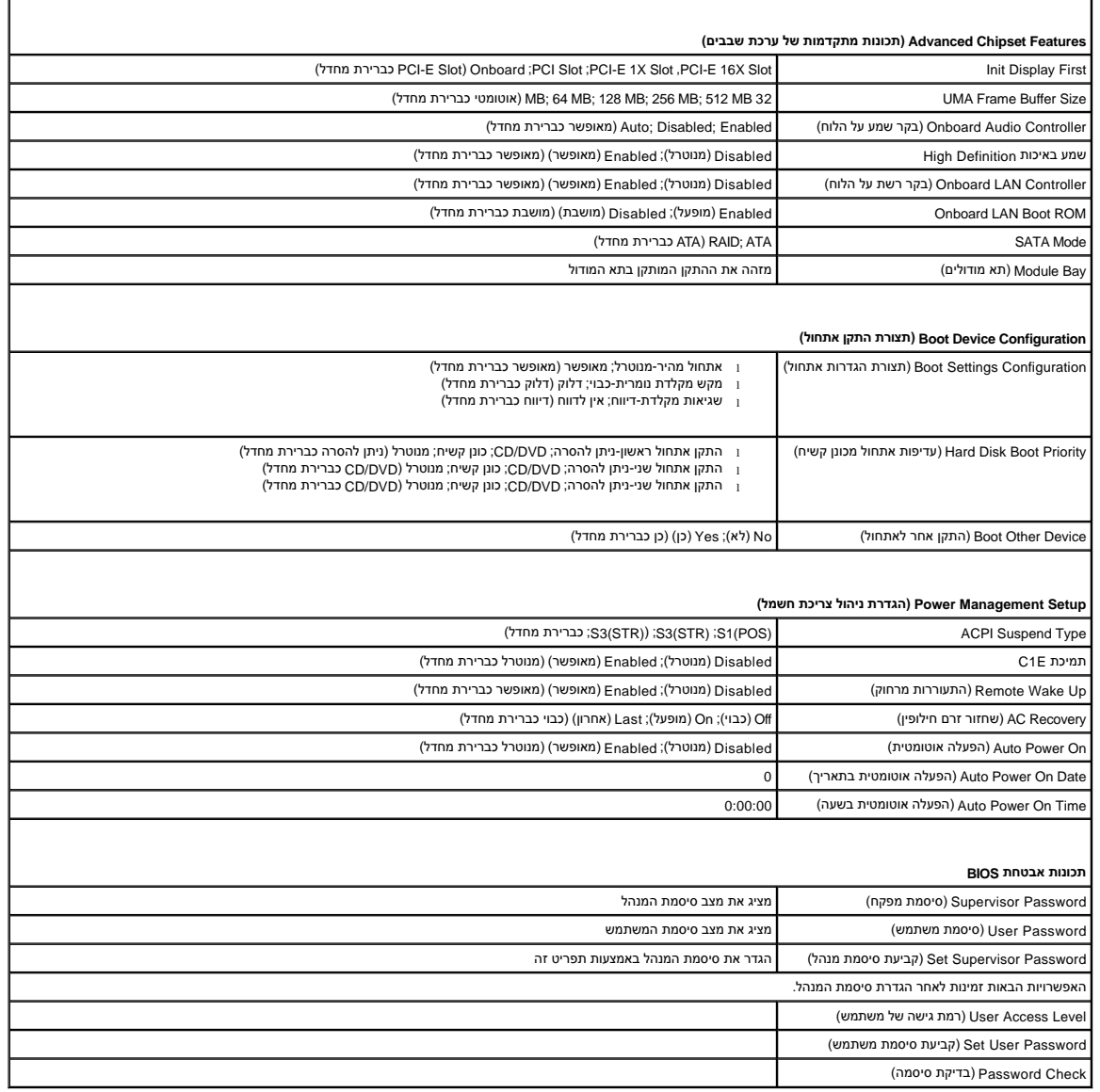

### **שינוי רצף אתחול עבור האתחול הנוכחי**

באפשרותך להשתמש בתכונה זו, לדוגמה, כדי להורות למחשב לאתחל מכונן התקליטורים כדי שתעל D*rivers and Utilities ומהלי*<br>שהמחשב יאתחל מהכונן הקשיח עם השלמת בדיקות האבחון. נוסף על כך, באפשרותך להשתעה מראש להמחשב מהתקן USB, כגון כ

- 1. בעת אתחול מהתקן USB ,חבר את התקן ה- USB למחבר USB .
	- 2. הפעל (או הפעל מחדש) את המחשב .
- 3. כאשר F2 = הגדרה, F12 = תפריט אתחול מופיע בפינה הימנית התחתונה של המסך, הקש <F12+.

אם אתה ממתין זמן רב מדי והלוגו של מערכת ההפעלה מופיע ,המשך להמתין עד אשר יופיע שולחן העבודה של Windows Microsoft.לאחר מכן ,כבה את המחשב ונסה שנית .

יופיע **תפריט התקן אתחול** המציג את כל התקני האתחול הזמינים .לצד כל התקן מופיע מספר .

4. בתחתית התפריט, הזן את מספר ההתקן שיש להשתמש בו עבור האתחול הנוכחי בלבד.

למשל ,אם אתה מאתחל מהתקן זיכרון USB ,הדגש את **התקן זיכרון הבזק USB** והקש <Enter<.

**הערה :**על מנת לאתחל התקן USB ,ההתקן חייב להיות ניתן לאתחול .כדי לוודא שהתקן ניתן לאתחול ,עיין בתיעוד הנלווה להתקן.

## **שינוי רצף אתחול עבור אתחולים עתידיים**

- 1. היכנס להגדרת המערכת (ראה כניסה ל-System Setup (הגדרת מערכת)).
- .<br>2. **השתמש במקשי החצים כדי להדגיש את אפשרות התפריט Boot Device Configuration (הגדרת התקן האתחול) והקש על <Enter> לדי לקבל גישה לתפריט.** 
	- **הערה :**רשום את רצף האתחול הנוכחי למקרה שתהיה מעוניין לשחזר אותו.
		- 3. הקש על מקשי החצים מעלה ומטה למעבר ברשימת ההתקנים .
	- 4. לחץ על סימן הפלוס (+) או המינוס (-) כדי לשנות את עדיפות האתחול של ההתקן .

### <span id="page-36-0"></span>**מחיקת סיסמאות שנשכחו**

אזהרה: לפני העבודה בחלק הפנימי של המחשב, קרא את המידע בנושא בטיחות המצורף למחשב. לעיון במלש משפים בנושא בעיחות ביש השימשת העקינה מדרישות התקינה<br>בכתובת www.dell.com/regulatory\_compliance.

- 1. פעל על פי ההליכים ב- <u>[לפני שתתחיל](file:///C:/data/systems/insp535mt/he/sm/before.htm#wp1142684)</u>.
- .<br>2. הסר את מכסה המחשב (ראה <u>הסרת מכסה המחשב</u>).
- 3. אתר את מחבר איפוס הסיסמה בן שלושת הפינים בלוח המערכת ..

**הערה :**מיקום מחבר הסיסמה עשוי להשתנות בהתאם למערכת.

### **Inspiron 535/537**

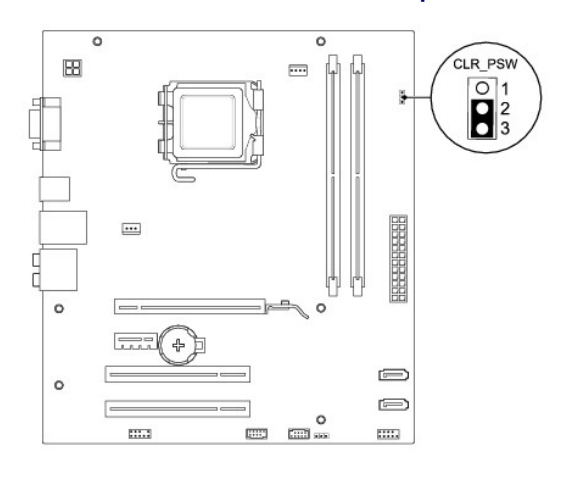

**Inspiron 545**

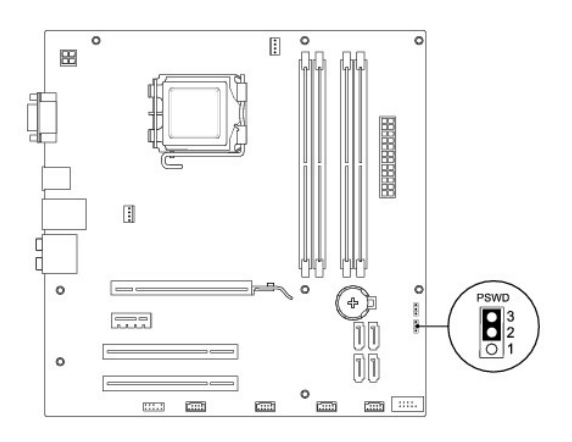

# **Inspiron 546**

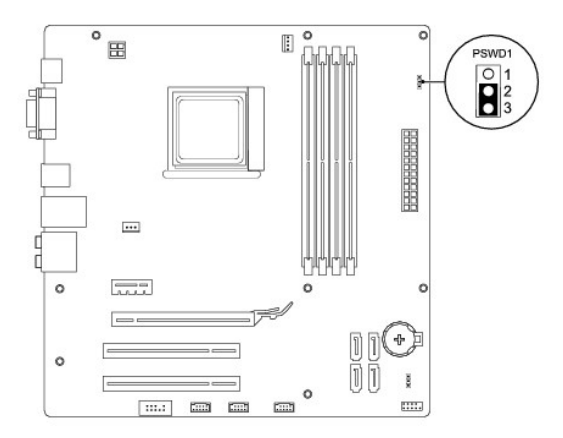

- 4. הסר את תקע המגשר בן2 הפינים מפינים2 ו- 3 והתקן אותו בפינים1 ו- .2
- .5 הפעל את המחשב, המתן כחמש שניות ולאחר מכן כבה את המחשב. אם יש צורך בכך, לחץ לחיצה ממושכת על כפתור ההפעלה כדי לכבות את המחשב.
	- 6. הסר את תקע המגשר בן2 הפינים מפינים1 ו- 2 והתקן אותו מחדש בפינים2 ו- 3 כדי לאפשר את תכונת הסיסמה .
		- 7. החזר את מכסה המחשב (ראה [השבת מכסה המחשב למקומו](file:///C:/data/systems/insp535mt/he/sm/cover.htm#wp1181287)) .
			- 8. חבר את המחשב וההתקנים לשקעי חשמל והפעל אותם .

## <span id="page-37-0"></span>**ניקוי הגדרות CMOS**

1. פעל על פי ההליכים ב- <u>[לפני שתתחיל](file:///C:/data/systems/insp535mt/he/sm/before.htm#wp1142684)</u>.

**הערה :**כדי לנקות את הגדרת ה- CMOS ,יש לנתק את המחשב משקע החשמל.

- .<br>2. הסר את מכסה המחשב (ראה <u>הסרת מכסה המחשב</u>).
	- 3. אפס את הגדרות ה-CMOS הנוכחיות :
- .a אתר את מחבר איפוס ה-CMOS בן3 הפינים בלוח המערכת .
- .b הסר את תקע המגשר מפיני מגשר ה- CMOS) CMOS CLEAR(2 ו- .3
- .c חבר את תקע המגשר על פינים של איפוס המגשרים1 ו2- של ה- CMOS והמתן חמש שניות לערך .
	- .d הסר את תקע המגשר וחבר אותו מחדש על לפיני מגשר ה- CMOS 2 ו- 3.

# **Inspiron 535/537**

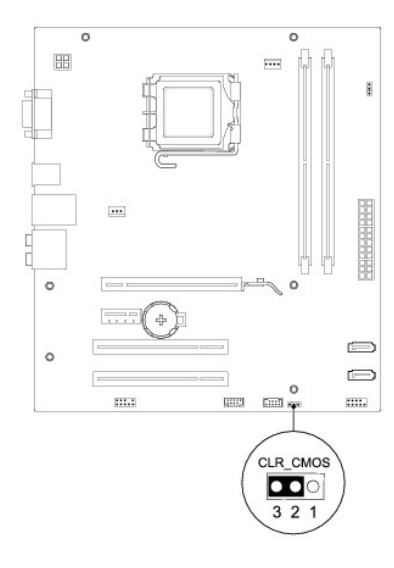

**Inspiron 545**

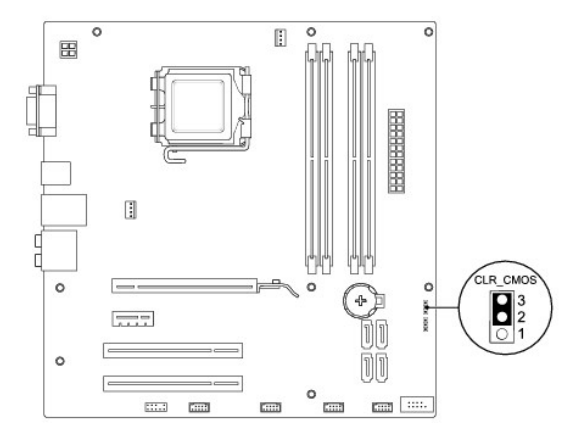

**Inspiron 546**

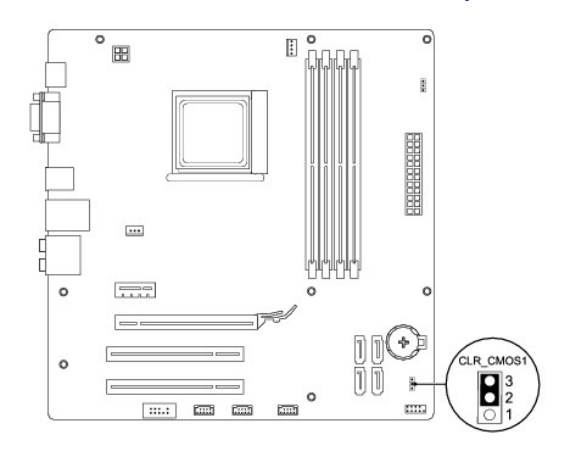

# .4 החזר את מכסה המחשב (ראה <u>[השבת מכסה המחשב למקומו](file:///C:/data/systems/insp535mt/he/sm/cover.htm#wp1181287)</u>).

5. חבר את המחשב וההתקנים לשקעי חשמל והפעל אותם .

# <span id="page-39-0"></span>**עדכון ה-BIOS**

ייתכן שיהיה צורך לעדכן את ה- BIOS כאשר עדכון זמין או בעת החלפת לוח המערכת.

- 1. הפעל את המחשב .
- 2. אתר את קובץ עדכון ה-BIOS עבור המחשב שלך באתר התמיכה של Dell בכתובת **com.dell.support** .
	- 3. לחץ על **Now Download** )הורד עכשיו) להורדת הקובץ .
- 4. אם מופיע חלון **Disclaimer Compliance Export** )הצהרת ציות עבור יצוא) ,לחץ על **Agreement this Accept I ,Yes** )כן ,אני מאשר הסכם זה) .

יופיע החלון **Download File** )הורדת קובץ).

5. לחץ על **disk to program this Save** )שמור תוכנית זו לדיסק) ,ואז לחץ על **OK** )אישור) .

יופיע החלון **In Save** )שמור ב-).

6. לחץ על החץ מטה להצגת התפריט **In Save** )שמור ב-) ,בחר את **Desktop** )שולחן העבודה) ואז לחץ על **Save** )שמור) .

הקובץ יורד לשולחן העבודה שלך.

7. לחץ על **Close )סגירה)** כאשר יופיע החלון **Complete Download )ההורדה הושלמה)** .

סמל הקובץ מופיע על שולחן העבודה ושמו זהה לקובץ עדכון ה- BIOS שהורדת.

8. לחץ פעמיים על סמל הקובץ בשולחן העבודה ובצע את ההוראות שמופיעות על המסך .

### **לוח מערכת**

 **מדריך שירות 535/537/545/546 TMInspiron ™Dell** 

 [הסרת לוח המערכת](#page-40-1)  [החלפת לוח המערכת](#page-41-0) 

<span id="page-40-0"></span>אזהרה: לפני העבודה בחלק הפנימי של המחשב, קרא את המידע בנושא בטיחות המצורף למחשב. לעיון במילצים נוספים בנושא בטיחות, בקר בדף הבית בנושא עמידה בדרישות התקינה<br>בכתובת www.dell.com/regulatory\_compliance.

**אזהרה :אזהרה :כדי למנוע התחשמלות ,נתק תמיד את המחשב משקע החשמל לפני הסרת המכסה .**

**אזהרה :אזהרה :אין להפעיל את הציוד ללא הכיסויים שלו (כולל כיסויי המחשב ,הלוחות הקדמיים ,כני הרכבה ,תוספי הלוח הקדמי וכדומה) .**

#### <span id="page-40-1"></span>**הסרת לוח המערכת**

- 1. פעל על פי ההליכים ב- <u>[לפני שתתחיל](file:///C:/data/systems/insp535mt/he/sm/before.htm#wp1142684)</u>.
- .2 הסר את מכסה המחשב (ראה <u>הסרת מכסה המחשב</u>).
- 3. הסר את כל תוספי הכרטיסים מלוח המערכת (ראה הסרת כרטיס PCI וכרטיס [Express PCI](file:///C:/data/systems/insp535mt/he/sm/cards.htm#wp1209355)( .
- 4. הסר את מכלול מאוורר המעבד ומפזר החום (ראה <u>החלפת מכלול מאוורר המעבד ומפזר החום</u>).
	- 5. הסר את המעבד (ראה [הסרת המעבד\)](file:///C:/data/systems/insp535mt/he/sm/cpu.htm#wp1182904) .
- .6 הסר את מודולי הזיכרון (ראה <u>הסרת זיכרון</u>) ורשום עבור כל מודול זיכרון את שקע זיכרון שממנו הוסר, כדי שניתן יהיה להתקין את מודולי הזיכרון באותו מקום לאחר התקנה מחדש של הלוח.
	- .7 נתק את כל הכבלים מלוח המערכת. רשום את הניתוב של כל הכבלים בעת הסרתם, כדי שתוכל לנתבם מחדש כהלכה לאחר התקנת לוח המערכת החדש.
		- 8. הסר את שמונת הברגים מלוח המערכת .
		- 9. הרם את לוח המערכת כלפי מעלה והחוצה .

#### **Inspiron 535/537**

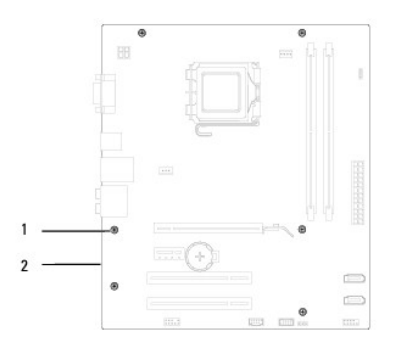

1 ברגים (6) 2 לוח מערכת

**Inspiron 545/546**

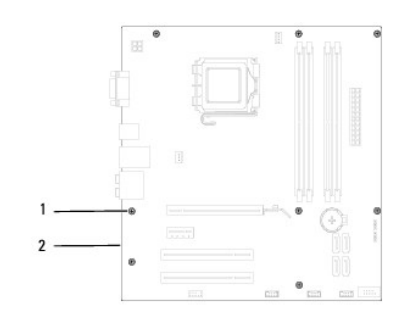

# 1 ברגים (8) 2 לוח מערכת

השווה את לוח המערכת שהסרת עם הלוח המשמש כתחליף כדי לודא שהם דומים.

# <span id="page-41-0"></span>**החלפת לוח המערכת**

- 1. יישר בעדינות את הלוח לתוך המארז והחלק אותו לכיוון גב המחשב .
- **התראה :ודא שלא נגרם נזק לקפיצי החזקת היציאה בעת החלפת לוח המערכת .**

### **Inspiron 535/537**

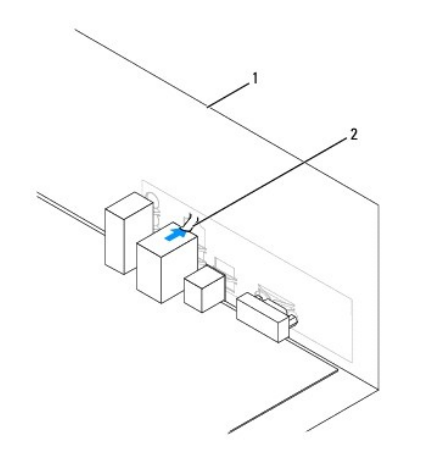

 $\boxed{\phantom{+}1}$  גב המחשב  $\boxed{2}$  קפיץ החזקת יציאה

**Inspiron 545/546**

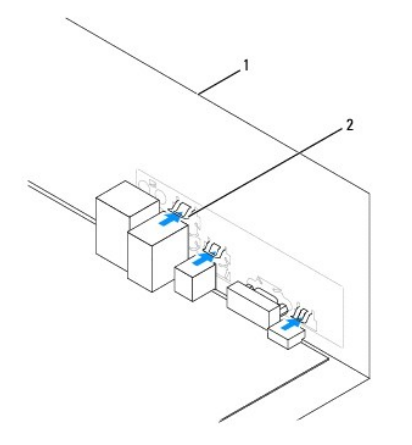

1 גב המחשב 2 קפיצי החזקת יציאה (3)

- 2. הברג חזרה את הברגים שמאבטחים את לוח המערכת לתושבת .
	- 3. חבר חזרה את הכבלים שהסרת מלוח המערכת .
- התראה: ודא שמכלול המאוורר וגוף הקרור של המעבד מחובר למקומו בצורה נכונה ומאובטח.
	- 4. הרכב מחדש את המעבד (ראה [החלפת המעבד\)](file:///C:/data/systems/insp535mt/he/sm/cpu.htm#wp1183018) .
- .5 החזר את מכלול מאוורר המעבד ומפזר החום (ראה <u>החלפת מכלול המאוורר וגוף הקרור של המעבד</u>).
- 6. התקן חזרה את מודולי הזיכרון באותם שקעי זיכרון מהם הוסרו (ראה [החלפת זיכרון\)](file:///C:/data/systems/insp535mt/he/sm/memory.htm#wp1181618) .
- 7. החלף את כל תוספי הכרטיסים שעל לוח המערכת (ראה [החלפת כרטיס](file:///C:/data/systems/insp535mt/he/sm/cards.htm#wp1180416) PCI וכרטיס Express PCI( .
	- 8. החזר את מכסה המחשב (ראה [השבת מכסה המחשב למקומו](file:///C:/data/systems/insp535mt/he/sm/cover.htm#wp1181287)) .
		- 9. חבר את המחשב וההתקנים לשקע חשמל והפעל אותם .

# **סקירה טכנית כללית**

 **מדריך שירות 535/537/545/546 TMInspiron ™Dell** 

<span id="page-43-1"></span> [מבט מבפנים של המחשב](#page-43-1)  [רכיבי לוח מערכת](#page-43-2) 

<span id="page-43-0"></span>אזהרה: לפני העבודה בחלק הפנימי של המחשב, קרא את המידע בנושא בטיחות המצורף למחשב. לעיון במילצים נוספים בנושא בטיחות, בקר בדף הבית בנושא עמידה בדרישות התקינה<br>בכתובת www.dell.com/regulatory\_compliance.

### **מבט מבפנים של המחשב**

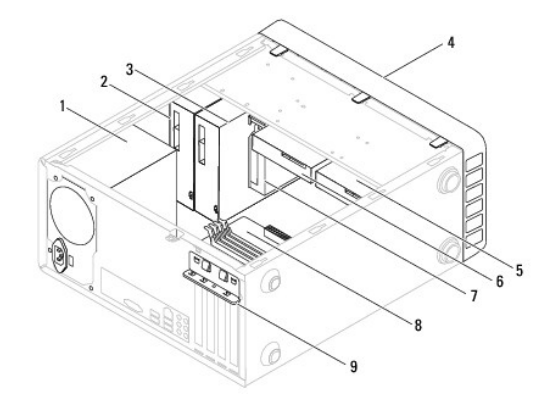

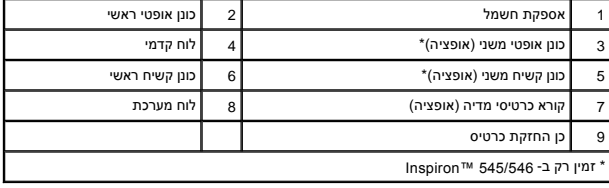

# <span id="page-43-2"></span>**רכיבי לוח מערכת**

# **Inspiron 535/537**

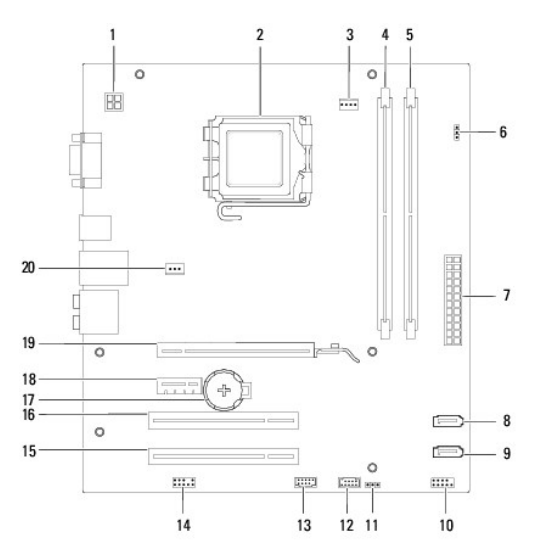

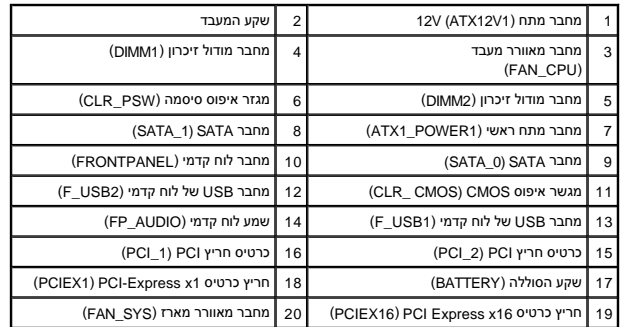

# **Inspiron 545**

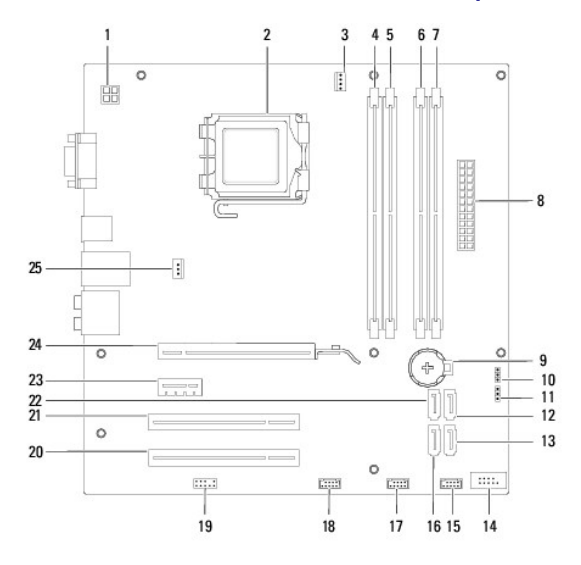

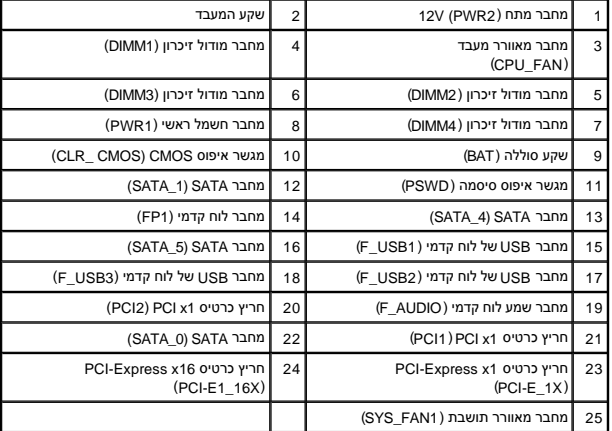

# **Inspiron 546**

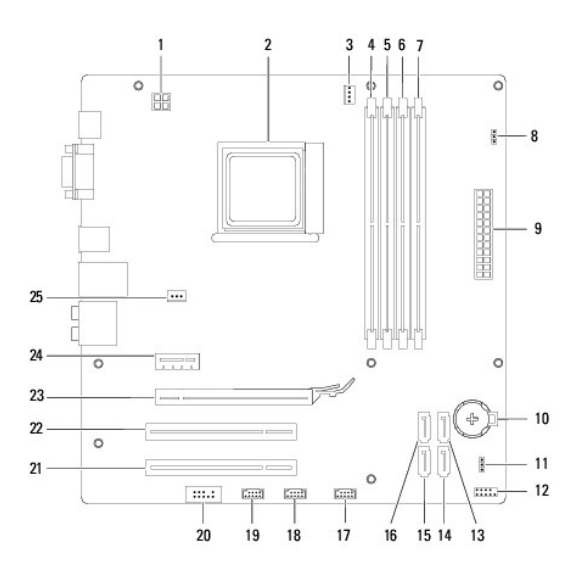

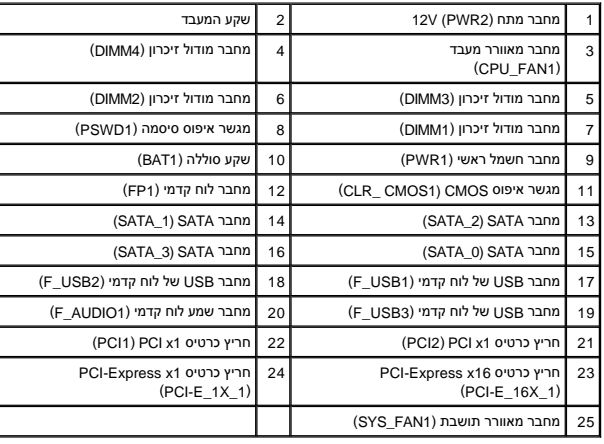